## **МІНІСТЕРСТВО ОСВІТИ І НАУКИ УКРАЇНИ ЛЬВІВСЬКИЙ НАЦІОНАЛЬНИЙ УНІВЕРСИТЕТ ПРИРОДОКОРИСТУВАННЯ**

**ФАКУЛЬТЕТ МЕХАНІКИ, ЕНЕРГЕТИКИ ТА ІНФОРМАЦІЙНИХ ТЕХНОЛОГІЙ КАФЕДРА ІНФОРМАЦІЙНИХ ТЕХНОЛОГІЙ**

# **КВАЛІФІКАЦІЙНА РОБОТА**

першого (бакалаврського) рівня вищої освіти

### на тему: **«Інтелектуальна система планування витрат кормів для виробництва молока на території громади»**

Виконав: студент 2 курсу групи Іт-22сп

Спеціальності 126 «Інформаційні системи та технології»

> (шифр і назва) Вовк Юрій Васильович (Прізвище та ініціали)

Керівник: д.т.н., професор Тригуба А.М. (Прізвище та ініціали)

Рецензент: к.т.н., доцент Бабич М.І. (Прізвище та ініціали)

**ДУБЛЯНИ-2023**

#### МІНІСТЕРСТВО ОСВІТИ І НАУКИ УКРАЇНИ ЛЬВІВСЬКИЙ НАЦІОНАЛЬНИЙ УНІВЕРСИТЕТ ПРИРОДОКОРИСТУВАННЯ ФАКУЛЬТЕТ МЕХАНІКИ, ЕНЕРГЕТИКИ ТА ІНФОРМАЦІЙНИХ ТЕХНОЛОГІЙ КАФЕДРА ІНФОРМАЦІЙНИХ ТЕХНОЛОГІЙ

Перший (бакалаврський) рівень вищої освіти Спеціальність 126 «Інформаційні системи та технології»

«ЗАТВЕРДЖУЮ»

Завідувач кафедри

д.т.н., проф. А. М. Тригуба «  $\rightarrow$  2023 р.

## ЗАВДАННЯ

на кваліфікаційну роботу студенту

Вовку Юрію Васильовичу

#### 1. Тема роботи: «Інтелектуальна система планування витрат кормів для виробництва молока на території громади»

Керівник роботи Тригуба Анатолій Миколайович, професор затверджені наказом по університету від 30.12.2022 року № 453/к-с.

2. Строк подання студентом роботи 10.06.2023 р.

3. Вихідні дані до роботи: *вимоги до процесів планування витрат кормів для виробництва молока на території громади; засоби розробки, вимоги до технічного забезпечення, архітектура програмного забезпечення, методика побудова планів.* 

4. Зміст розрахунково-пояснювальної записки (перелік питань, які необхідно розробити)

*Вступ.* 

*1. Аналіз предметної області.* 

*2. Постановка задачі.* 

*3. Проектування інтелектуальної інформаційної системи планування витрат кормів для виробництва молока на території громади.* 

*4. Практичне використання інтелектуальної інформаційної системи планування витрат кормів для виробництва молока на території громади.* 

*5. Охорона праці.* 

*Висновки та пропозиції.* 

*Список використаної літератури.* 

5. Перелік ілюстраційного матеріалу (з точним зазначенням обов'язкових креслень): *особливості планування витрат кормів для виробництва молока на території громади; огляд інформаційних систем аналогів; результати вибору засобів реалізації проекту; планування робіт у проекті; результати проектування інтелектуальної інформаційної системи; особливості реалізації та практичного використання інтелектуальної інформаційної системи.*

#### 6. Консультанти з розділів:

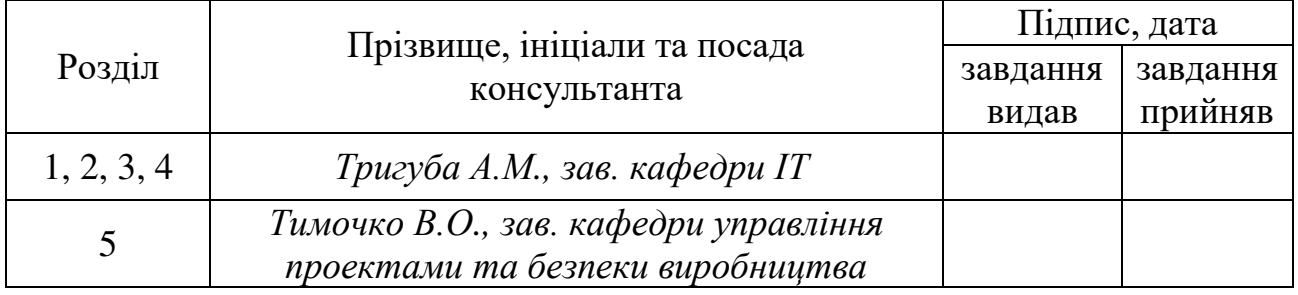

7. Дата видачі завдання 30 грудня 2022 р.

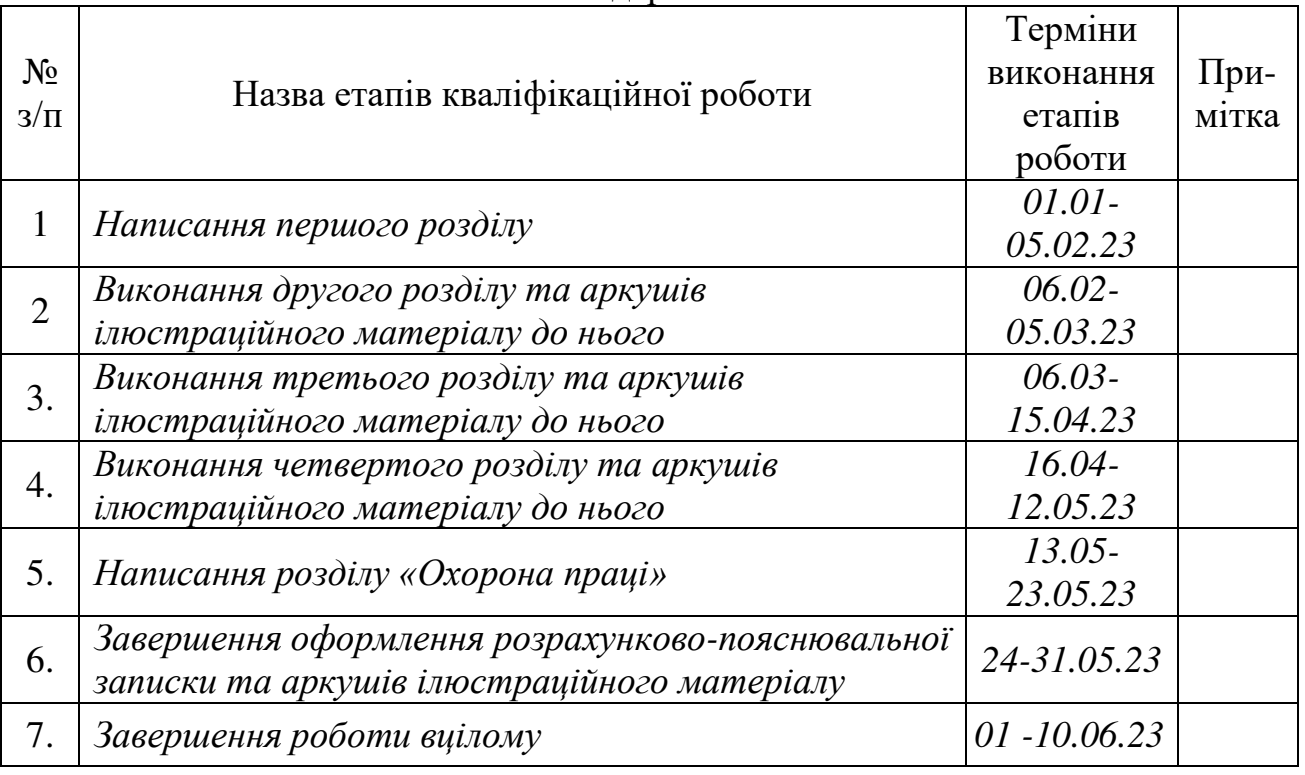

#### Календарний план

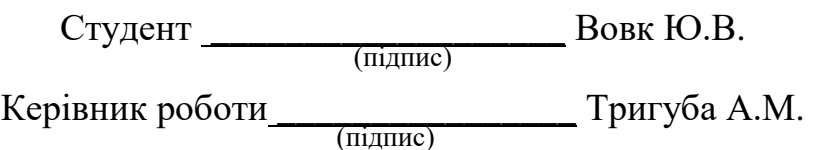

Інтелектуальна система планування витрат кормів для виробництва молока на території громади.

Вовк Ю.В. Кафедра ІТ – Дубляни, Львівський НАУ, 2023.

Кваліфікаційна робота: 74с. текст. част., 11 рис., 4 табл., 12 арк. ілюстраційного матеріалу, 41 джерело.

Виконано аналіз стану розроблення інтелектуальних систем планування витрат кормів. Проведено огляд існуючих інтелектуальних інформаційних систем планування витрат кормів у тваринництві. Здійснено ідентифікацію ідеї проекту.

Представлено математичний опис задачі проекту та вибір методу її розв'язання. Виконано опис методу планування витрат кормів для виробництва молока на території громади. Здійснено вибір засобів для виконання проекту.

Побудовано моделі варіантів використання. Виконано побудову моделі класів для проектованої інтелектуальної інформаційної системи. Представлена модель послідовності використання інтелектуальної інформаційної системи. Розроблено модель діяльності у інтелектуальній системі.

Розроблено вікно користувача інтелектуальної системи. Розроблено модулі для створення діалового вікна користувача та виконання планування витрат кормів на виробництво молока на території громади. Наведено результати використання інтелектуальної системи планування витрат кормів для виробництва молока на території громади. Розроблено інструкцію з охорони праці під час планування витрат кормів та використання технічного оснащення сільськогосподарського підприємства.

## **ЗМІСТ**

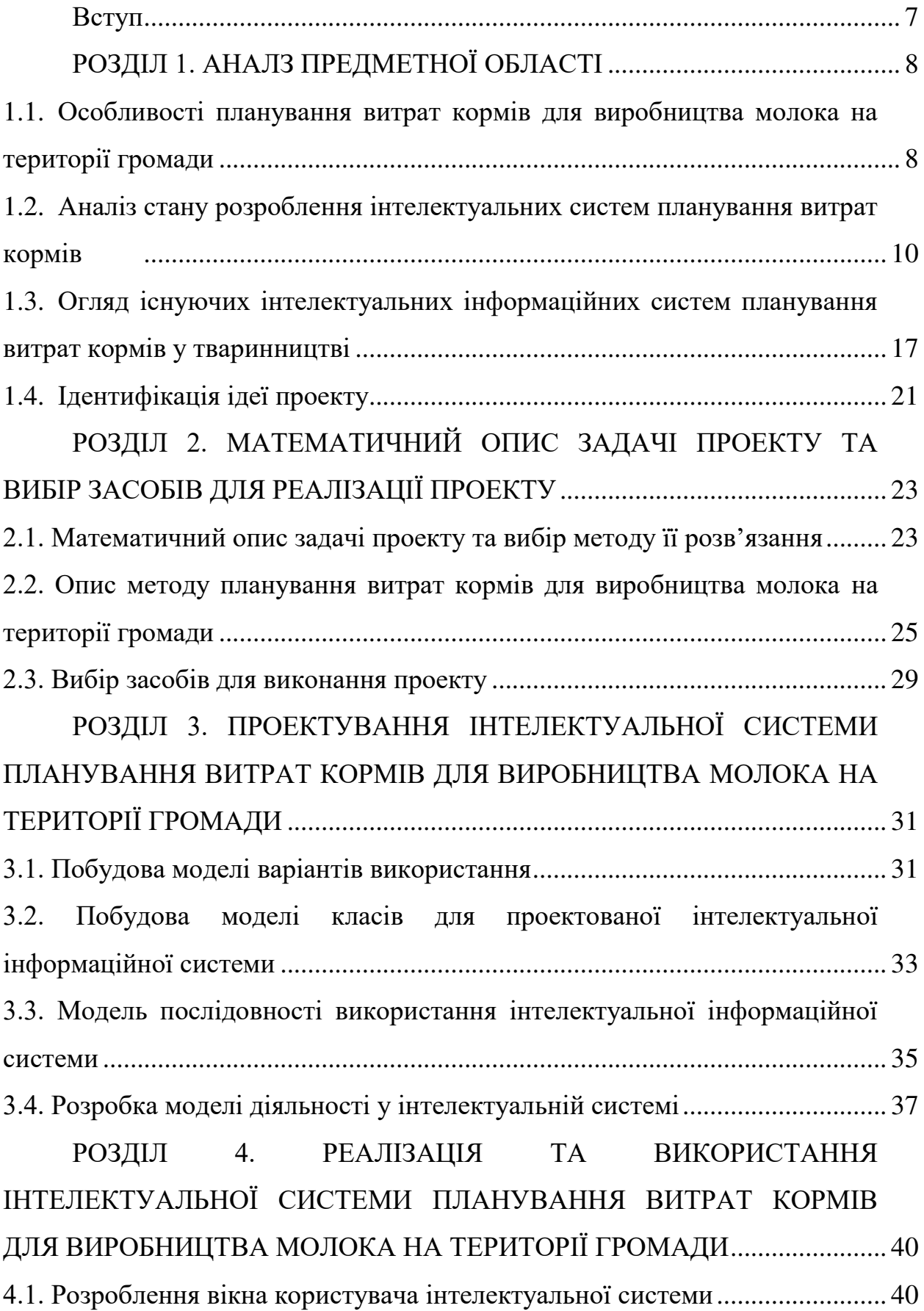

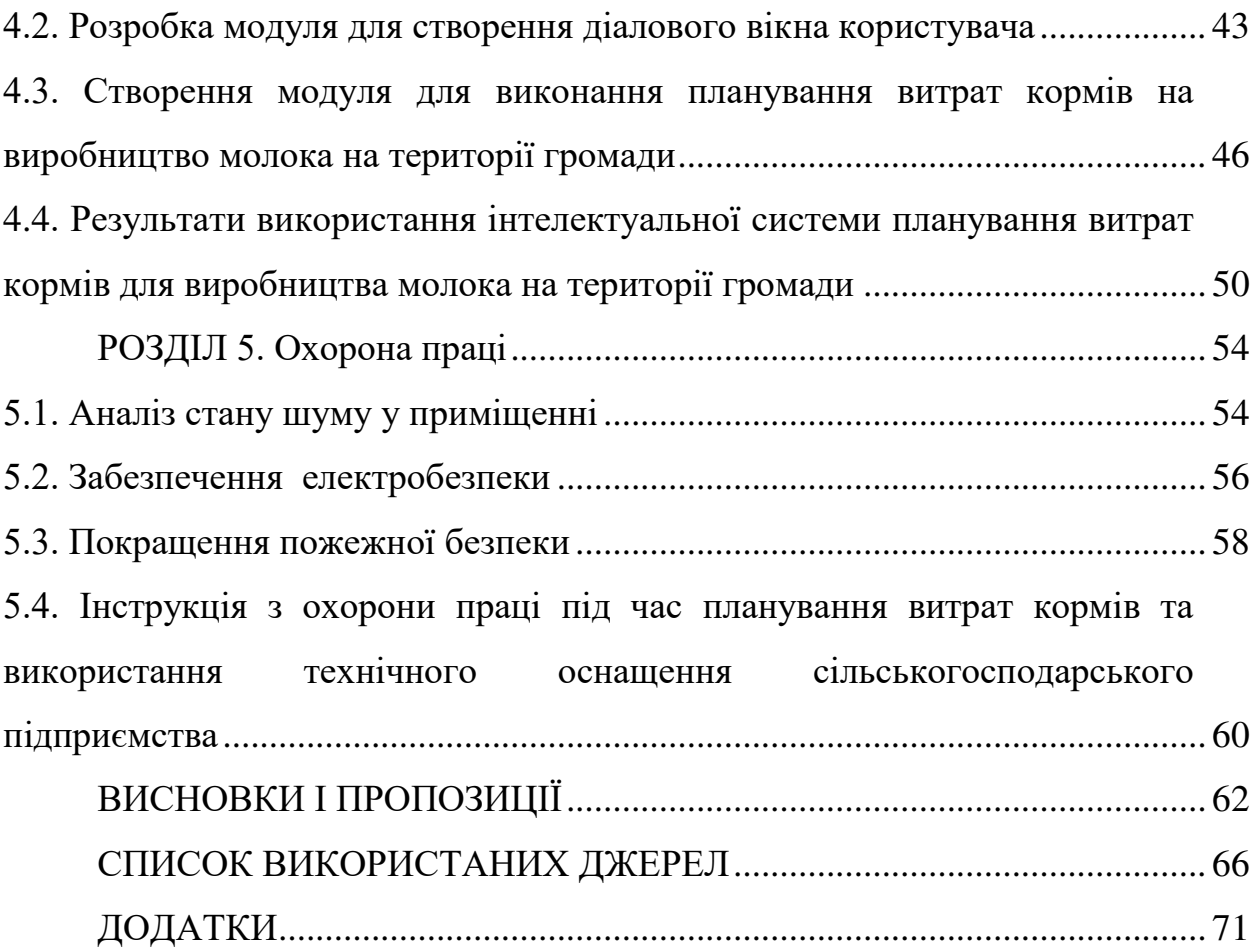

#### **ВСТУП**

<span id="page-6-0"></span>Виробництво молока є важливою галуззю сільського господарства на території багатьох країн світу, включаючи Україну. Забезпечення ефективного та оптимального годування тварин є однією з головних задач фермерів та господарств населення, оскільки від цього залежить якість та кількість продукції, а також здоров'я тварин. У зв'язку з цим, розробка та використання інтелектуальних інформаційних систем планування витрат кормів для виробництва молока є актуальною проблемою сучасного сільського господарства.

Інтелектуальна інформаційна система планування витрат кормів для виробництва молока на території громади може бути дуже корисною для фермерів, господарств населення та інших зацікавлених сторін. Ця система може допомогти у плануванні обсягів заготівлі кормів для худоби на основі різних факторів, таких як вік, стать, вага, рівень продуктивності тощо. Також, система може враховувати наявність різних кормів на території громади та їх вартість, щоб допомогти фермерам скласти оптимальний раціон за доступну ціну.

Оскільки використання інтелектуальної інформаційної системи планування витрат кормів може допомогти виробникам молока на території громади знизити витрати на корми та підвищити продуктивність худоби, то вона може бути ефективним інструментом для покращення економічної ефективності виробництва молока на території громади.

У кваліфікаційній роботі обґрунтовано особливості та розроблено інтелектуальну інформаційну систему планування витрат кормів для виробництва молока на території громади, що є досить актуальною для більшості сільських громад, які мають господарства із виробництва молока.

## **РОЗДІЛ 1. АНАЛІЗ ПРЕДМЕТНОЇ ОБЛАСТІ**

## <span id="page-7-1"></span><span id="page-7-0"></span>**1.1. Особливості планування витрат кормів для виробництва молока на території громади**

Планування витрат кормів для виробництва молока на території громади є складним процесом, який повинен враховувати багато різних факторів, таких як вік, стать, вага, рівень продуктивності та наявність кормів на фермі. Ці фактори можуть впливати на раціон худоби та вартість кормів, які необхідно купити.

Одна з особливостей планування витрат кормів для виробництва молока на території громади полягає у тому, що цей процес має багато відмінностей порівняно із плануванням для інших видів ферм. Це залежить від кількості тварин, які тримаються на території громади, та наявності різних типів кормів. Наприклад, для особистого селянського господарства може бути обмежена наявність кормів, тоді як для великих ферм може бути доступ до більшої кількості кормів. Також, у різних регіонах, де розташовані громади, може бути різна доступність кормів, що впливає на вартість та наявність певних типів кормів.

Ще одна особливість планування витрат кормів для виробництва молока на території громади полягає у врахуванні погодних умов та пори року. Наприклад, у зимовий період, коли на вулиці дуже холодно, тварини можуть потребувати більше корму для того, щоб зберегти свою температуру тіла. Також, погодні умови можуть вплинути на врожайність та наявність певних типів кормів, що також впливає на планування витрат кормів.

Для планування витрат кормів для виробництва молока на території громади можна використовувати різні методи. Один з таких методів – це використання формул для розрахунку раціону тварин. Раціон – це сукупність кормів, які їсть тварина протягом дня.

Один з популярних методів для розрахунку раціону тварин – це метод NRC (National Research Council), який базується на ваговому визначенні складу раціону та його харчової цінності. За цим методом, раціон тварини складається з наступних компонентів:

- 1. Грубий корм (сіно, солома, силос тощо), який повинен становити більшу частину раціону (70-80%). Кількість грубого корму залежить від ваги тварини та її продуктивності.
- 2. Концентровані корми (зерно, бобові культури, макуха тощо), які повинні становити менше частину раціону (20-30%). Кількість концентрованих кормів також залежить від ваги тварини та її продуктивності.
- 3. Додаткові корми (сіно, люцерна, силос тощо), які можуть бути додані до раціону для покращення його якості та забезпечення необхідних поживних речовин.

Для розрахунку кількості кормів, які необхідні для складання раціону, можна використовувати формули, які враховують вагу тварини та її продуктивність. Наприклад, для розрахунку кількості сіна необхідної для однієї корови можна використовувати наступну формулу:

$$
Q_{ci} = m_{\kappa} \cdot 1, 5 + g_{\kappa} \cdot 1, 5, \tag{1.1}
$$

де  $\mathcal{Q}_{ci}$  — добова потреба у сіні для корови, кг;  $m_{_\kappa}$  — вага корови, кг;  $g_{_{_\mathcal{M}}}$  вихід молока, кг.

Для розрахунку кількості концентрованих кормів можна використовувати наступну формулу:

$$
Q_{\scriptscriptstyle \kappa i} = g_{\scriptscriptstyle \kappa} \cdot 4, 0, \tag{1.2}
$$

де *<sup>м</sup> g* – вихід молока, кг.

Для додавання додаткових кормів до раціону можна використовувати наступну формулу:

$$
Q_{\delta i} = m_{\kappa} \cdot 0.5 + g_{\kappa} \cdot 1.5, \tag{1.3}
$$

де  $\mathcal{Q}_{ci}$  — добова потреба у сіні для корови, кг;  $m_{_\kappa}$  — вага корови, кг;  $g_{_{_\mathcal{M}}}$  вихід молока, кг.

Однак, варто зазначити, що ці формули не є універсальними і можуть бути змінені в залежності від конкретної ситуації та виду і вікової групи тварин.

Також для планування витрат кормів можна використовувати спеціалізовані програмні продукти, які дозволяють розраховувати раціони тварин за допомогою алгоритмів машинного навчання та інших інтелектуальних методів. Ці системи можуть враховувати різноманітні фактори, такі як вік тварини, її розмір, фізіологічний стан, рівень активності та інші, що дозволяє складати оптимальні раціони з максимальною ефективністю використання кормів та забезпечення максимальної продуктивності тварин.

Отже, для планування витрат кормів для виробництва молока на території громади можна використовувати різноманітні методи та підходи, включаючи використання формул для розрахунку раціонів тварин та спеціалізованих програмних продуктів з інтелектуальними методами. Розумне та ефективне планування витрат кормів є важливим елементом успішного виробництва молока та забезпечення доходів для господарств.

## <span id="page-9-0"></span>**1.2. Аналіз стану розроблення інтелектуальних систем планування витрат кормів**

Виконаний аналіз інтелектуальних систем планування витрат кормів на виробництво молока на території громади дав можливість означити сучасний щодо існуючих досліджень та публікацій у цьому напрямі.

У роботі [\[28\]](#page-67-0) розглядається інтелектуальна система підтримки рішень для управління молочними фермами. У цій статті її автори досліджують роль інтелектуальної системи планування витрат кормів при виробництві молока. У статті описується розробка та впровадження системи підтримки рішень на молочній фермі з використанням методів штучного інтелекту та аналізу даних. Зокрема, серед різноманітних моделей оцінки ініціатив, пов'язаних із програмними інформаційними системами, модель, запропонована Делоном і Макліном (2003 рік), набула популярності та стала одним із основоположних внесків у оцінку успіху цих ініціатив. Модель інтелектуальної системи підтримки рішень для управління молочними фермами, графічно представлена на рис. 1.1.

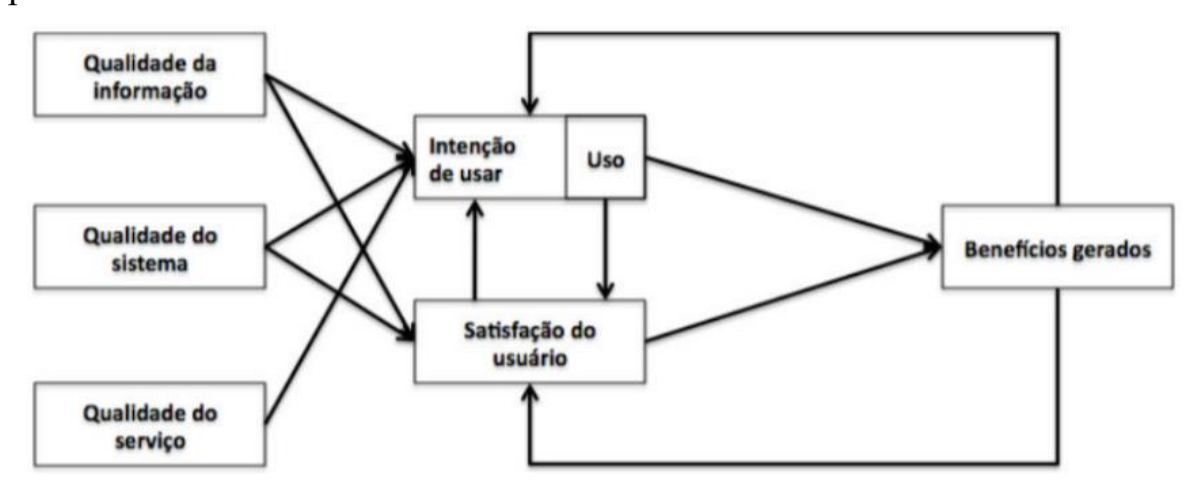

Рис. 1.1. Модель інтелектуальної системи підтримки рішень для управління молочними фермами [\[28\]](#page-67-0)

У запропонованій інтелектуальній системі підтримки рішень для управління молочними фермами пропонується орієнтований на користувача підхід до оцінки успіху, який визначається як залежна змінна шести взаємозалежних вимірів (якість системи, якість інформації, якість послуг, намір користувачів та їх потреба у використанні системи, задоволеність користувача та створені переваги).

Також окремі автори [\[23\]](#page-67-1) пропонують застосовувати штучний інтелект для управління кормами на молочних фермах. Зокрема, пропонується застосування методів штучного інтелекту для планування витрат кормів на молочних фермах. Розроблена інтелектуальна система планування витрат кормів на молочній фермі з використанням методів машинного навчання та обробки даних. Авторами досліджується використання інтелектуальної системи для планування витрат кормів на молочних фермах в контексті ефективного виробництва молока. Запропонована розробка та впровадження інтелектуальних систем планування витрат кормів з використанням даних датчиків та інших технологій.

Запропоновано реалізацію моделі з автоматизованою системою, заснованою на індивідуальній оцінці корови в поєднанні з факторами навколишнього середовища, отриманими з автоматичної метеорологічної станції (AME) (рис. 1.2).

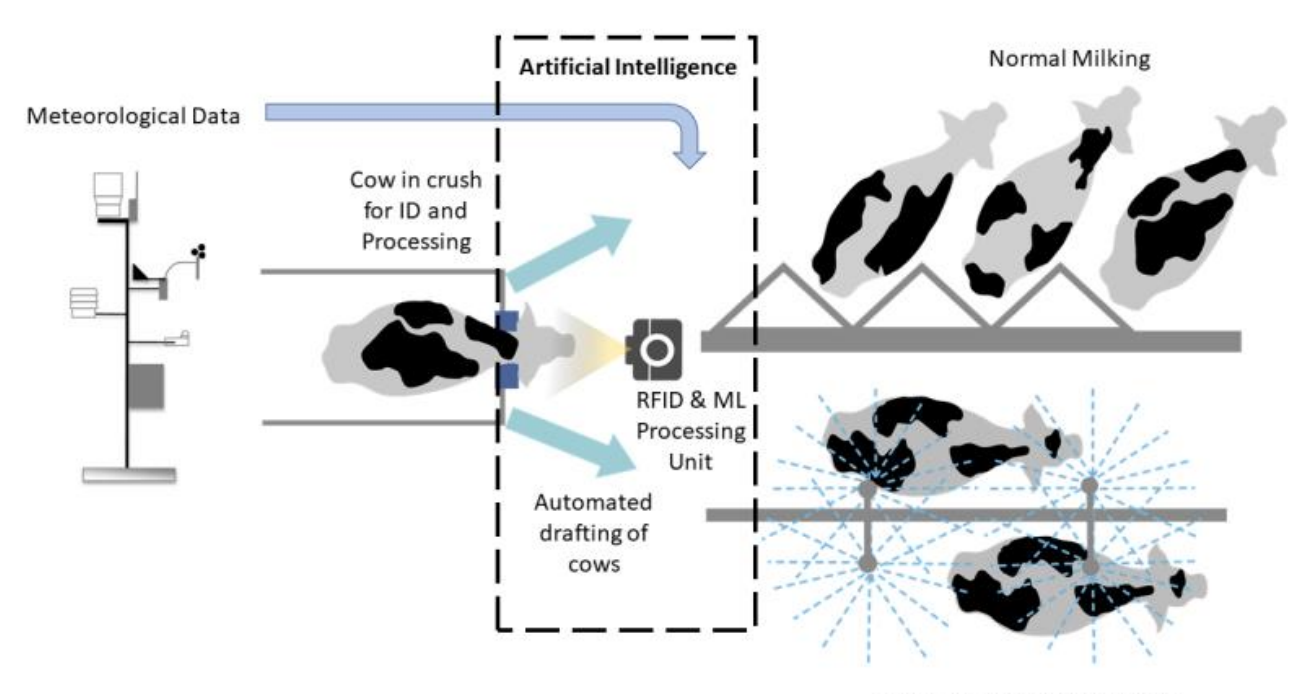

Misters to reduce heat stress

Рис. 1.2. Структура інтелектуальної системи із використанням штучного інтелекту для планування витрат кормів на молочних фермах [\[23\]](#page-67-1)

AME можна легко підключити до процесора (мікропроцесора або програми для смартфона), який може зчитувати RFID від корів, яких збираються доїти, щоб отримати інформацію про корову, необхідну для моделі (рис. 1.3).

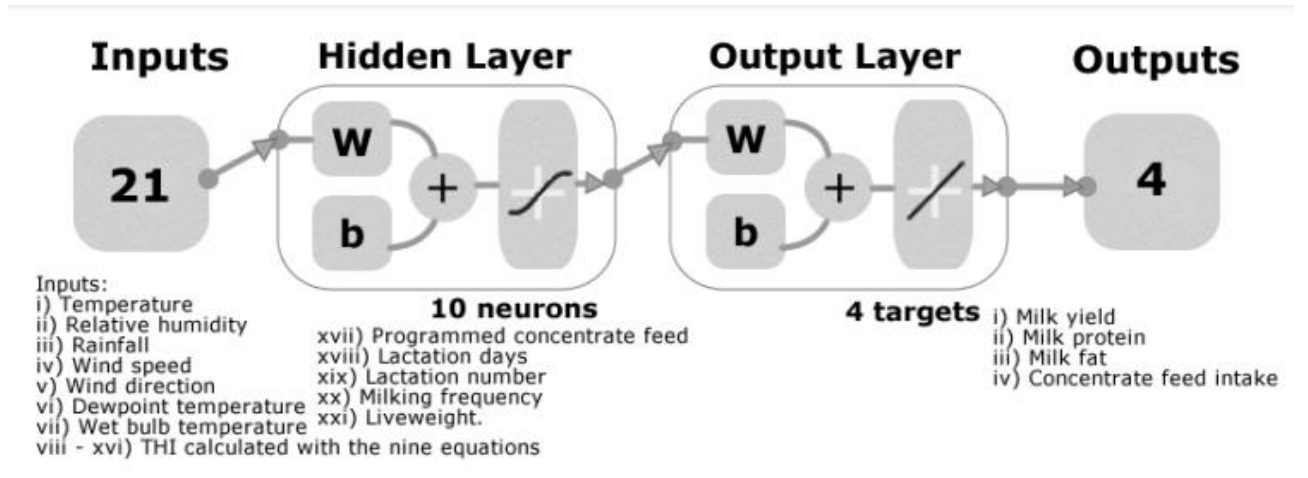

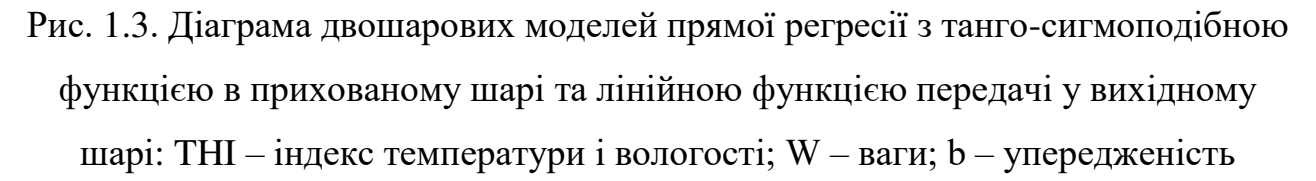

Виходи моделі можуть бути автоматично встановлені на певні порогові значення для обсягу та якості молока, які бажані для виробництва молочною фермою. Потім система може автоматично керувати воротами, щоб направляти окремих корів або до системи охолодження з водяними спринклерами, щоб корови зменшили тепло. Корів, які перенесли тепловий стрес, оцінять знову наступного дня, якщо вони продовжуватимуть відчувати тепловий стрес, їх скеровують до спринклерної системи та до місць доїть, щоб уникнути маститу.

Хмарні обчислення будуть керуватися трьома базовими технологіями: Cloudlets, Fog computing і mobile-edge computing (MEC) [\[32\]](#page-68-0). Ці технології керують сервісною орієнтацією хмари через специфічні функції, які вони виконують. У контексті управління коровами функцією Cloudlet буде надання тваринникам доступу до хмари для використання моделі обчислювальної інфраструктури як послуги. Окрім цієї можливості доступу, звичайну наскрізну затримку під час доступу до хмари керуватиме Cloudlet шляхом зменшення будь-якої бездіяльності. Це пояснюється тим, що висока затримка під час доступу до хмари може перешкодити тваринникам під час доступу до хмарної служби. Після надання доступу MEC несе відповідальність за забезпечення безперервної роботи обчислювальної потужності в хмарі через брак енергії (рис. 1.4).

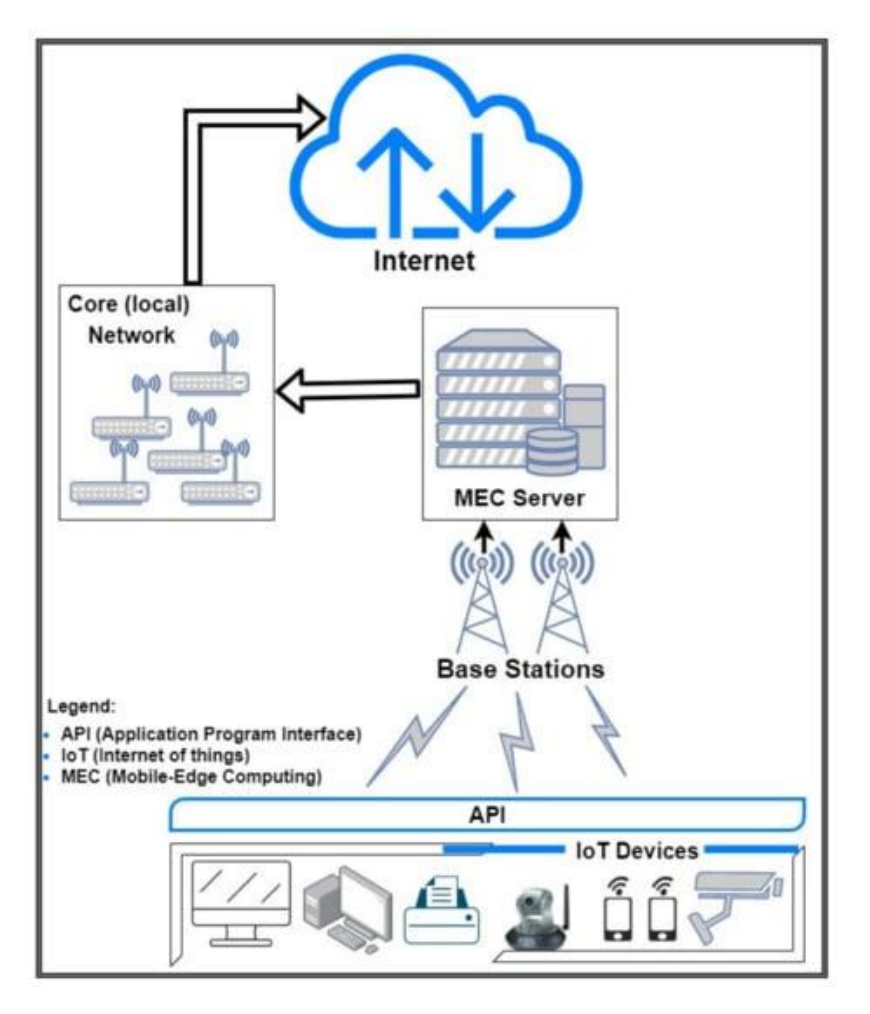

Рис. 1.4. Типова архітектура мобільних обчислень (MEC) [\[32\]](#page-68-0)

Хоча MEC бере на себе цю відповідальність, функція обчислень «Fog computing» полягатиме в тому, щоб парадигма розподілених обчислень була працездатною та доступною для використання фермерами. «Fog computing» також сприятиме використанню функції наближених до користувача пристроїв для покращення обчислень. Цей ресурс надає фермерам відкриту можливість ділитися багатьма розподіленими рутинними завданнями моніторингу за допомогою датчиків на регулярній основі навіть у нестандартний час з віддаленого місця. Потреба в обчисленнях з низьким енергоспоживанням тощо, які пропонує існуюча мережа 4G LTE, все ще потребує вдосконалення. Ось тут і з'являється з'єднання Nexus 5G (тобто мережа 5-го покоління), яке забезпечує

прагматичний спосіб реального підключення до вищезазначених функцій для надання високоякісних послуг.

Типова архітектура MEC розроблена для прямого доступу до інформації в мережі в режимі реального часу та висока пропускна здатність, що є ключовими перевагами, які запропонована система прагне внести в концепцію розумного управління тваринами. В тому числі і їх годівлею. Близькість MEC до абонентів, ніж хмара через інтерфейси прикладних програм, його віртуалізована природа та здатність локально керувати своїми ресурсами в сукупності роблять запропоновану інтелектуальну систему важливою як для операторів, так і для додатків користувачів. Усі ці можливості роблять його використання для розумного управління тваринами цілком виправданими.

У інтенсивному тваринництві [технологія](https://www.sciencedirect.com/topics/earth-and-planetary-sciences/science-and-technology) штучного інтелекту (ШІ) відіграє важливу роль у сприянні розумному фермерству в галузі покращення здоров'я та добробуту тварин, щоб досягти хороших економічних вигод. Незважаючи на те, що деякі наукові дослідження були проведені з використанням штучного інтелекту, не повідомлялося про жоден огляд літератури, який би охоплював більшість досліджень, пов'язаних зі штучним інтелектом, на кількох видах худоби, які б надали хороші посилання для досліджень і ведення сільського господарства (рис. 1.5).

**Disease** detection

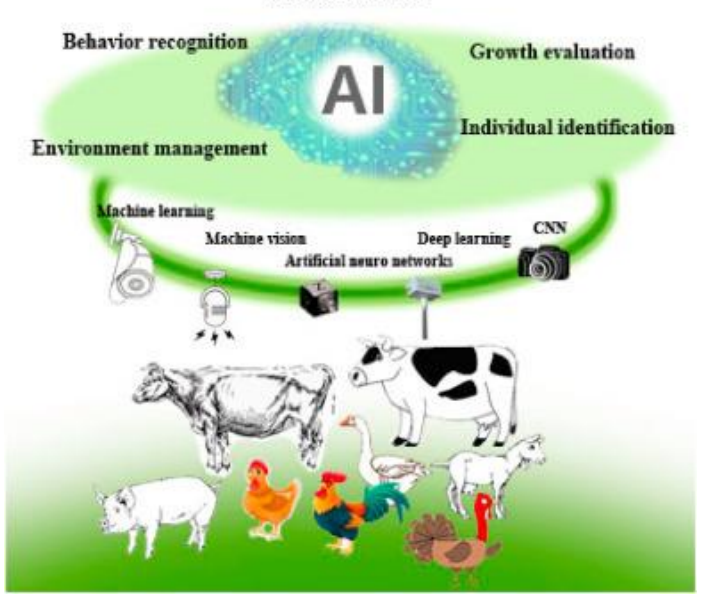

Рис. 1.5. Використання ШІ у тваринництві

При цьому у роботі [\[25\]](#page-67-2) проаналізовано використання моделей ШІ для тваринництва, які використовувалися у наукових працях (рис. 1.6).

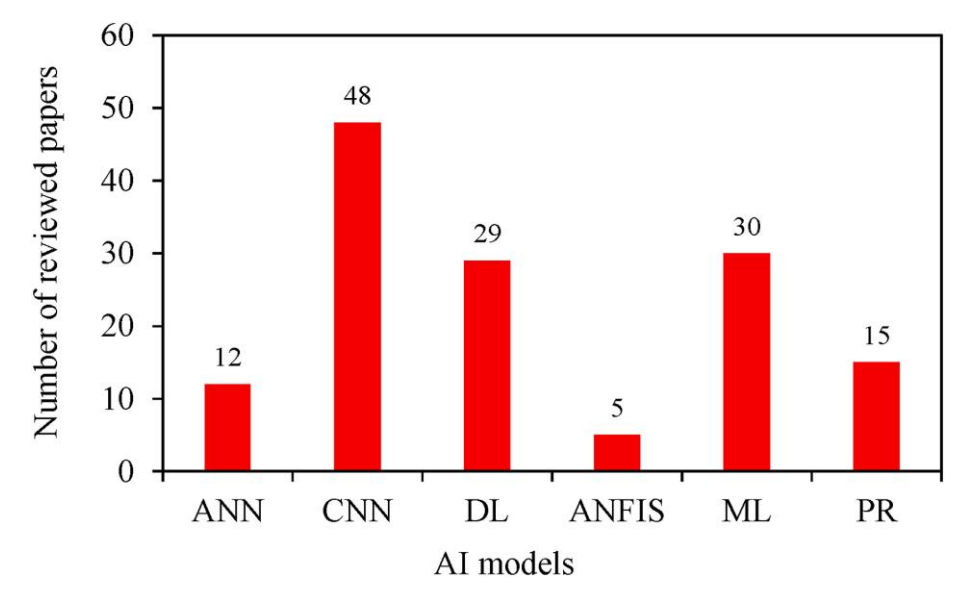

Рис. 1.6. Використання моделей ШІ для тваринництва

Штучний інтелект у тваринництві є міждисциплінарною галуззю досліджень, яка потребує технології та застосування (рис. 1.5). Він вирішує потреби сталого виробництва щодо добробуту тварин, поведінки, хвороб і управління їх середовищем. Прогрес у цій дослідницькій галузі був зумовлений внеском і співпрацею вчених з інформатики, тваринників, сільськогосподарських інженерів, екологів і ветеринарів. Дослідження технології зосереджено на деяких неструктурованих (наприклад, зображення, відео, голос) і структурованих (наприклад, текстових) даних під час їх збору, аналізу, обробці, розпізнавання [та](https://www.sciencedirect.com/science/article/pii/S0959652621041251#bib11) моделювання, які пов'язані з поведінка тварин, добробутом, хворобами, а також годуванням.

Очевидно, що за останні кілька років деякі технології збору та обробки даних, алгоритми та інструменти моделювання були розроблені та інтегровані для оцінки стану здоров'я та добробуту тварин. Незважаючи на те, що деякі з них недостатньо інтегровані, щоб їх можна було впроваджувати в комерційних умовах, насправді вони продемонстрували великий потенціал для підвищення ефективності сільського господарства щодо прийняття рішень на основі технологій, що підтримують екологічну стійкість і чисте виробництво [під](https://www.sciencedirect.com/topics/earth-and-planetary-sciences/ecodevelopment) час циклу годування та вирощування тварин. Для подальшого опису майбутніх напрямків дослідження було створено концептуальну модель (рис. 1.7).

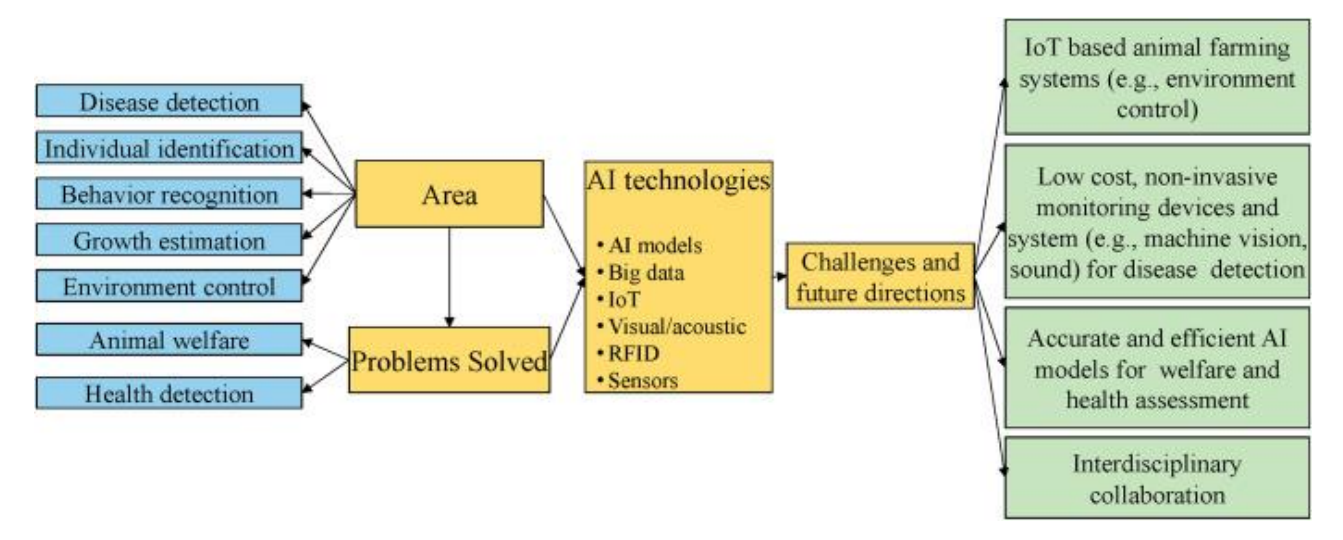

Рис. 1.7. Концептуальна модель майбутніх напрямків досліджень щодо розробки інтелектуальних систем для тваринництва

На підставі проведеного аналізу та представленої моделі можна сказати, що існує потреба у розробці інтелектуальної системи планування витрат кормів для виробництва молока на території громади, що базується на використанні сучасних технологій.

## <span id="page-16-0"></span>**1.3. Огляд існуючих інтелектуальних інформаційних систем планування витрат кормів у тваринництві**

На сьогодні існує велика кількість інтелектуальних інформаційних систем (ІІС) планування витрат кормів у тваринництві, які допомагають підвищити продуктивність тварин та ефективність виробництва молока.

Одним з прикладів є інтелектуальна система планування раціонів у телят, яка розроблена в Інституті технології тваринництва в Польщі. Ця система дозволяє визначати оптимальні раціони для телят з урахуванням їх віку, ваги та статі, а також враховувати взаємодію компонентів раціону та їх вплив на здоров'я телят.

Іншим прикладом є система «Cow-Watch» [\[19\]](#page-66-0), розроблена в Німеччині, яка використовує дані з датчиків, що встановлюються на тілі корів, для аналізу фізіологічного стану тварин та планування раціонів. Система враховує вагу, вік, стан здоров'я та інші параметри, що дозволяє підібрати оптимальні раціони для кожної корови.

Також варто згадати систему «DairyComp» [\[19\]](#page-66-0), яка розроблена в США і використовується в багатьох фермерських господарствах по всьому світу (рис. 1.8).

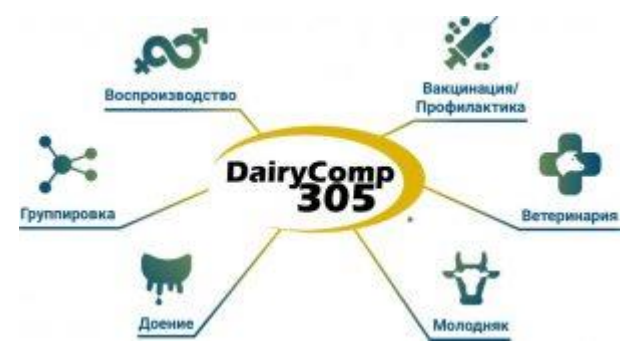

Рис. 1.8. Структура системи «DairyComp»

Ця система дозволяє збирати та аналізувати дані про продуктивність корів, їх здоров'я та раціони, а також допомагає в плануванні витрат кормів та виробництва молока.

Інтелектуальні інформаційні системи для планування витрат кормів у тваринництві є досить розповсюдженими в наш час. Однією з таких систем є «FeedOptima», яка розроблена компанією «DeLaval» . Ця система використовує дані про тварин, включаючи їх вік, вагу, стан здоров'я, а також інформацію про їх виробництво молока, щоб створити індивідуальний план годівлі для кожної тварини.

Іншою інтелектуальною системою є "Smartbow" (рис. 1.9), що розроблена компанією "Smartbow GmbH". Вона використовує технологію розпізнавання образів та збирає дані про харчування та поведінку тварин, що допомагає визначити їх потреби в кормі та створити оптимальний раціон годівлі.

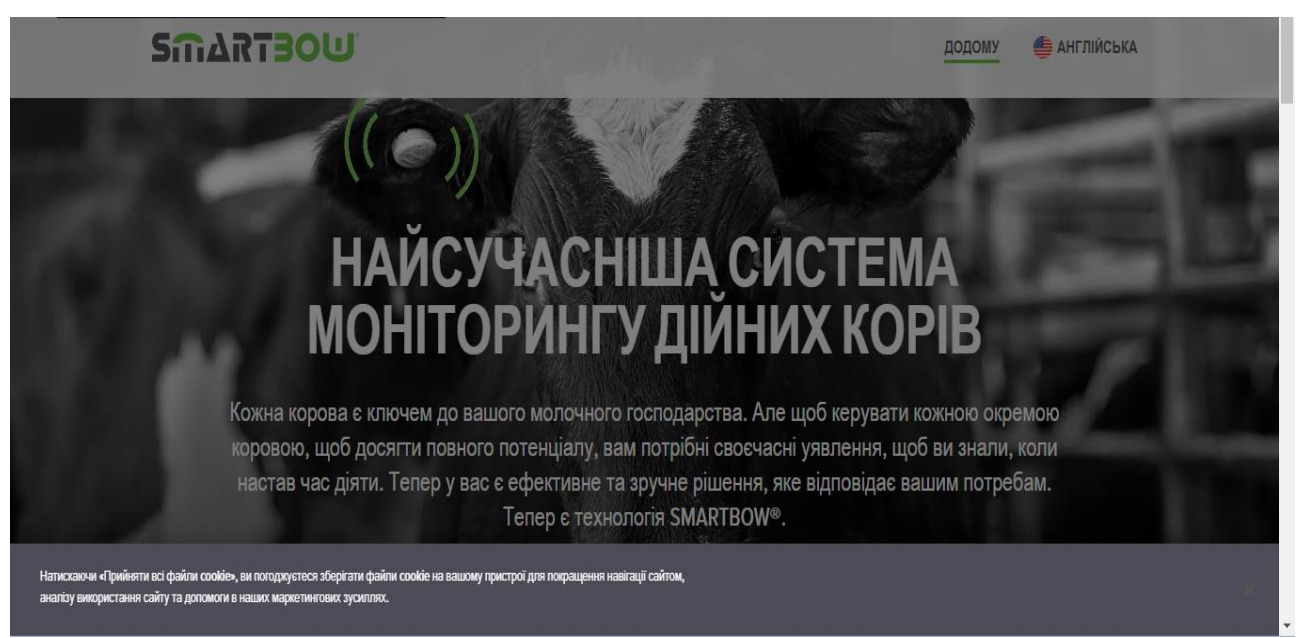

Рис. 1.9. Інтелектуальна система «Smartbow»

Також до числа інтелектуальних систем планування витрат кормів відноситься «DairyPlan C21» (рис. 1.10), що розроблена компанією «UNIFORM-Agri». Вона дозволяє вести облік витрат кормів, визначати потреби в кормі для кожної тварини та створювати оптимальні раціони годівлі на основі аналізу даних про виробництво молока, рівень жирності та білковості молока.

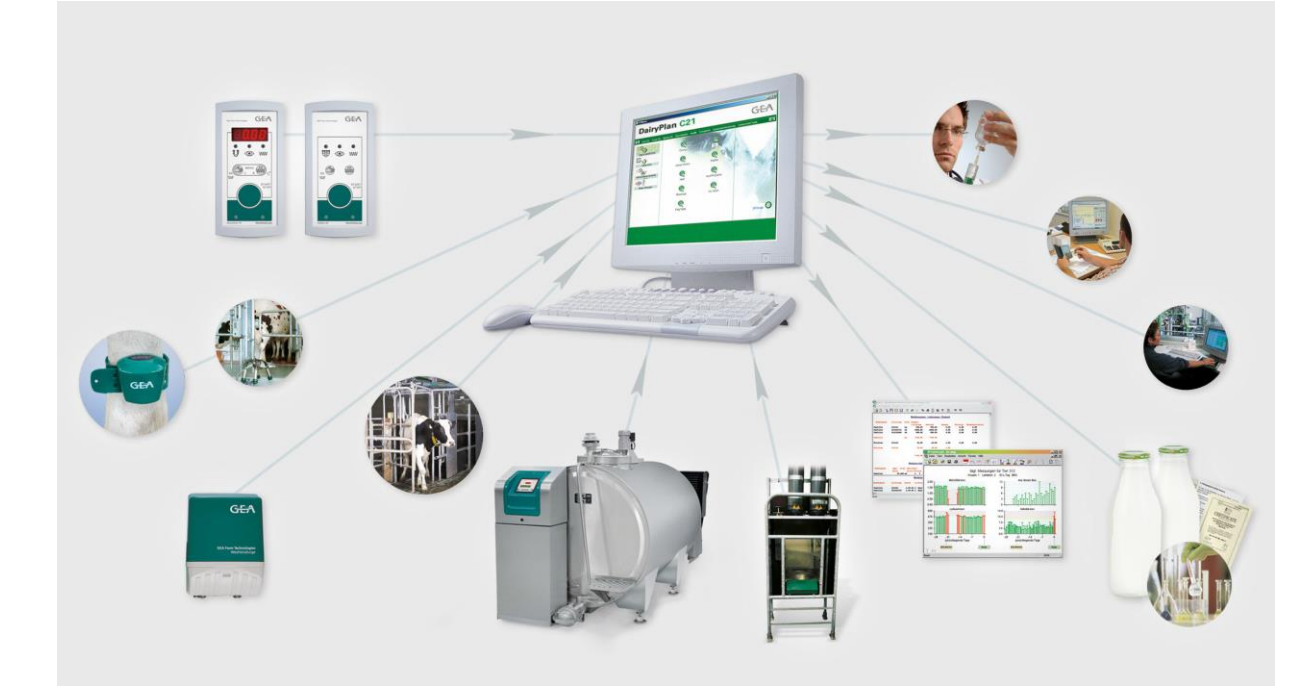

Рис. 1.10. Інтелектуальна система планування витрат кормів відноситься «DairyPlan C21»

Іншою системою є «FarmWizard», що розроблена компанією «TGM Software» (рис. 1.11). Вона дозволяє збирати та аналізувати дані про тварин, включаючи вік, вагу, виробництво молока та потреби в кормі, щоб створювати індивідуальні раціони годівлі та оптимізувати витрати кормів на фермі.

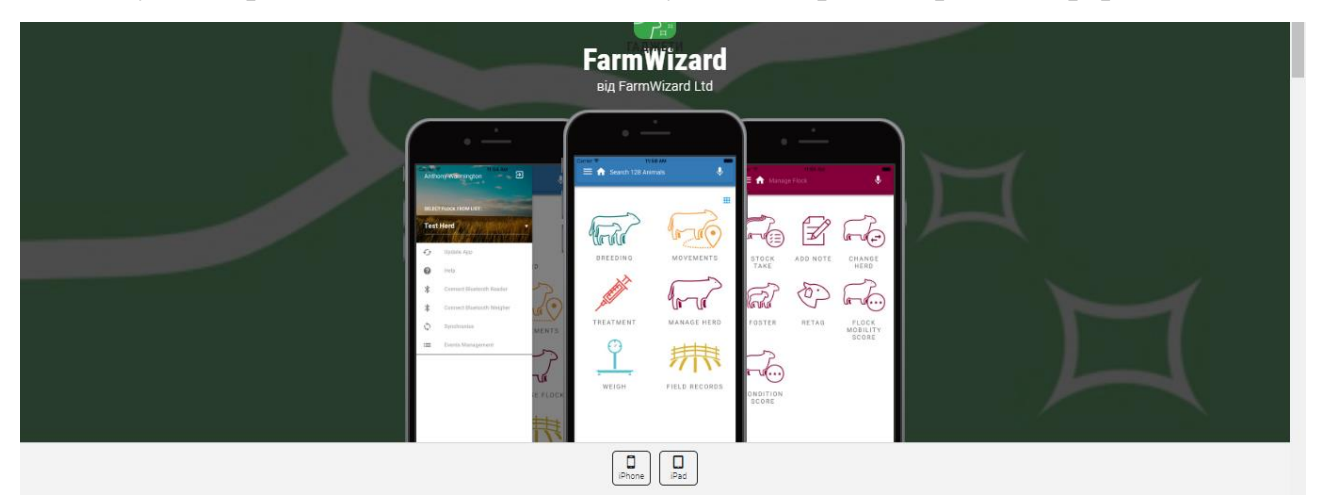

Рис. 1.11. Інтелектуальна інформаційна система «FarmWizard» компанії «TGM Software»

Іншою інтелектуальною системою планування витрат кормів є система SmartHerdsman, яка базується на алгоритмах машинного навчання. Вона розроблена для вирішення проблем, пов'язаних з плануванням раціонів та управлінням стадом тварин у сільськогосподарських господарствах. SmartHerdsman збирає дані з різних джерел, включаючи датчики температури, вологості, освітлення та руху, а також дані про склад кормів та харчування тварин. Система аналізує ці дані та надає рекомендації щодо оптимального раціону та управління стадом.

Однією з особливостей SmartHerdsman є використання алгоритмів машинного навчання для покращення якості рекомендацій. Система використовує навчальні дані, щоб створити модель, яка враховує взаємозв'язки між різними факторами, такими як рівень продуктивності тварин, склад кормів та умови утримання. За допомогою цієї моделі SmartHerdsman може надати більш точні та індивідуальні рекомендації для кожного індивідуального стада тварин.

Іншим прикладом інтелектуальної інформаційної системи планування витрат кормів є система «DairyLive» (рис. 1.12), яка розроблена для автоматизації процесів управління стадом корів у сільськогосподарських господарствах.

| $\approx$ 4 m                                     |               |     | 临                      | $\mathbb{R}$ 2 |                  |
|---------------------------------------------------|---------------|-----|------------------------|----------------|------------------|
| <b>Herd Explorer - Sample.hrd</b><br>Categories   |               |     | Contents (100 animals) |                | $ \Box$ $\times$ |
| <b>Animals</b>                                    | - Barn Name   | Tag | Fresh Date             | Due Date       | Lactation        |
| <b>Bull Pen</b>                                   | 100           | 100 |                        |                | None             |
| Culled Animals                                    | 14 101        | 101 | Sep 12, 1999           | Dec 26, 2000   | Fresh            |
| Heifer Barn<br>田田                                 | 14 10 2       | 102 |                        | Mar 17, 2001   | None             |
| Imported From DHI                                 | <b>14 103</b> | 103 | Jun 23, 2000           |                | Fresh            |
| A Main Barn<br>$+1.1$                             | 104           | 104 |                        | Mar 3, 2001    | None             |
| <b>Semen Inventory</b>                            | 14 105        | 105 | Mar 1, 2000            | Feb 4, 2001    | Fresh            |
| Tank 1                                            | 14 10 6       | 106 |                        | Apr 29, 2001   | None             |
| Tank 2                                            | 14 10 7       | 107 |                        |                | None             |
| <b>Check Lists</b><br>国                           | 147 108       | 108 |                        |                | None             |
| <b>PE BST Lists</b>                               | 14 10 9       | 109 | Jun 4, 2000            |                | Fresh            |
| Census Lists                                      | 14 11 0       | 110 | Jun 20, 2000           |                | Fresh            |
| Herd Check Lists                                  | 12 111        | 111 | Mar 28, 2000           | Apr 21, 2001   | Fresh            |
| <b>B</b> : Lactation Lists<br><b>H</b> Misc Lists | 14 11 2       | 112 |                        |                | None             |
| Repro Performance Lists                           | 12 11 3       | 113 |                        |                | None:            |
| <b>E-FIEvent Types</b>                            | 14 114        | 114 | Nov 15, 1999           | Dec 19, 2000   | Fresh            |
| <b>FIBST</b> Events                               | 12 115        | 115 |                        |                | None             |
| H Medical Events                                  | 14 11 6       | 116 | Feb 11, 2000           | May 5, 2001    | Fresh            |
| H Misc Events                                     | 12 117        | 117 |                        |                | Mone             |
| <b>Gil Renroductive Events</b>                    |               |     |                        |                |                  |

Рис. 1.12. Інтелектуальна інформаційна система планування витрат кормів «DairyLive»

Система «DairyLive» використовує різноманітну інформацію про корми, стадо та умови утримання тварин, щоб допомогти фермерам оптимізувати раціон тварин, збільшити продуктивність стада та знизити витрати на корми.

#### <span id="page-20-0"></span>**1.4. Ідентифікація ідеї проекту**

Ідея проекту «Інтелектуальна система планування витрат кормів для виробництва молока на території громади» полягає у створенні комп'ютерної програми, яка буде допомагати фермерам і тваринницьким господарствам з плануванням витрат кормів для виробництва молока. Система буде використовувати дані про відповідний стан молочної худоби та рекомендації щодо складу кормів, які найкраще підходять для досягнення найвищих показників продуктивності.

Головною метою проекту є зменшення витрат на корми та підвищення ефективності виробництва молока на території громади. Інтелектуальна система планування витрат кормів допоможе фермерам і господарствам уникнути переплати за корми, підвищити якість молока та збільшити загальний прибуток від виробництва.

Проект може бути корисним для тваринницьких господарств різного масштабу, від невеликих сімейних ферм до великих корпорацій на території однієї громади, що допоможе ефективно використовувати її наявні прирлдні ресурси. Запропонована інтелектуальна система може стати корисною для громадських організацій, які займаються підтримкою сільського господарства та розвитком сільських територій.

Основними функціями інтелектуальної системи будуть:

1. Збір та обробка даних про кількість та склад кормів, витрати на їх закупівлю та рівень продуктивності тварин;

2. Аналіз даних та створення прогнозу витрат на корми на певний період часу;

3. Розрахунок оптимального складу кормів та їх кількість для досягнення найкращого результату виробництва молока;

4. Надання рекомендацій щодо оптимального розподілу кормів на різні періоди виробництва молока.

Очікуваний результат проекту – створення ефективної та полегшеної інтелектуальної системи планування витрат кормів на виробництво молока на території громади, яка може значно полегшити роботу власників господарства та допомогти їм збільшити прибуток.

#### **РОЗДІЛ 2.**

# <span id="page-22-0"></span>**МАТЕМАТИЧНИЙ ОПИС ЗАДАЧІ ПРОЕКТУ ТА ВИБІР ЗАСОБІВ ДЛЯ РЕАЛІЗАЦІЇ ПРОЕКТУ**

#### <span id="page-22-1"></span>**2.1. Математичний опис задачі проекту та вибір методу її розв'язання**

Математичний опис задачі проекту можна сформулювати так. Реалізація проекту створення інтелектуальної системи, яка забезпечує оптимальне планування витрат кормів для виробництва молока на території громади. Для досягнення цієї мети необхідно оптимізувати задачу використання кормів, зокрема, визначати оптимальну кількість кормів, найважливіших для річних тварин, та їх сукупність для досягнення максимальної продуктивності молочного виробництва.

Для розв'язання цієї задачі можна використовувати методи машинного навчання (МН), зокрема, методи класифікації, регресії та кластеризації. Для визначення оптимальних кількостей кормів та їх співвідношень можна використовувати методи регресії, які можуть знайти залежність між вхідними даними (наприклад, кількістю тварин, типом корму, якістю корму тощо) та вихідними даними (наприклад, продуктивністю молочного виробництва).

Для класифікації та кластеризації можна використовувати методи машинного навчання, які можуть групувати дані за схожими ознаками, наприклад, видом корму, віком тварин, рівнем продуктивності тощо. Це може допомогти отримати більш точні та індивідуальні рекомендації для кожного стада тварин.

Отже, використання методів машинного навчання є успіхом для успішного розв'язання завдань оптимізації використання кормів у виробництві молока на території громади.

Задача реалізації проекту інтелектуальної системи планування витрат кормів на виробництво молока на території громади полягає у знаходженні оптимальної стратегії визначення обсягів кормів для молочних ферм задля максимізації виробництва молока. Для розв'язання цієї задачі можна використовувати методи машинного навчання, такі як лінійна регресія та дерево рішень.

Математично ця задача може бути описана наступним чином. Нехай задано:

*n* – кількість ферм на території громади,

*m* – кількість видів кормів,

*x{ij}* – кількість *j*-го корму (в кг), яку необхідно виділити на *i*-ту молочну ферму,

*y<sup>i</sup>* – обсяг виробництва молока у *i*-й молочній фермі,

*p<sup>j</sup>* – ціна одного кілограма корму (в грн/кг),

*a<sup>j</sup>* – коефіцієнт споживання *j*-го корму на виробництво одного літра молока.

Метою завдання є максимізація функції прибутку:

$$
f_j = \frac{1}{p_j} \sum_{i=1}^n x_{ij} \cdot \omega_i , \qquad (2.1)
$$

де *<sup>j</sup> f* – кількість *j*-го корму, кг.

Таким чином, ми можемо сформулювати задачу максимізації виробництва молока з обмеженням витрат на корми та іншими фактори, що впливають на продуктивність тварин. Ми можемо записати цю задачу у вигляді оптимізаційної наступним чином:

$$
\sum_{i=1}^{n} \sum_{j=1}^{m} p_{ij} \cdot x_{ij} \to \max. \tag{2.2}
$$

де *n* – кількість видів кормів, *m* – кількість видів тварин,  $p_{ii}$  – продуктивність *i*ї тварини при використанні *j*-го корму,  $x_{ij}$  – кількість *j*-го, яке необхідно виділити для *i*-ї тварини.

Обмеження задачі полягають у витратах на корми, які не можуть перевищувати загальних бюджетних обмежень, а також у визначених межах використання кожного виду корму.

$$
\sum_{i=1}^{n} c_{ij} \cdot x_{ij} \le B_i, \forall i = 1, 2, ..., m \to \max. \tag{2.3}
$$

де  $c_{\vec{\textit{ij}}}$  – вартість одиниці *j*-го корму,  $\textit{B}_{i}$  – загальний бюджет для *i*-ої тварини.

$$
x_{ij} \le d_j, \forall i = 1, 2, ..., n, \forall j = 1, 2, ..., m \to \max. \tag{2.4}
$$

де *d<sub> ;</sub>* – максимальна кількість одиниць *j*-го корму, яку можна використовувати.

Ця оптимізаційна задача може бути вирішена з використанням методів машинного навчання, зокрема лінійної та квадратичної програмування, а також методів градієнтного спуску та навчання з підсиленням. Застосування цих методів дозволить побудувати оптимальне планування витрат на корми з урахуванням продуктивності тварин та бюджетних обмежень.

## <span id="page-24-0"></span>**2.2. Опис методу планування витрат кормів для виробництва молока на території громади**

Використаний метод планування витрат кормів для виробництва молока на території громади передбачає врахування ризику проектного середовища та реалізовується на трьох етапах (рис. 2.1).

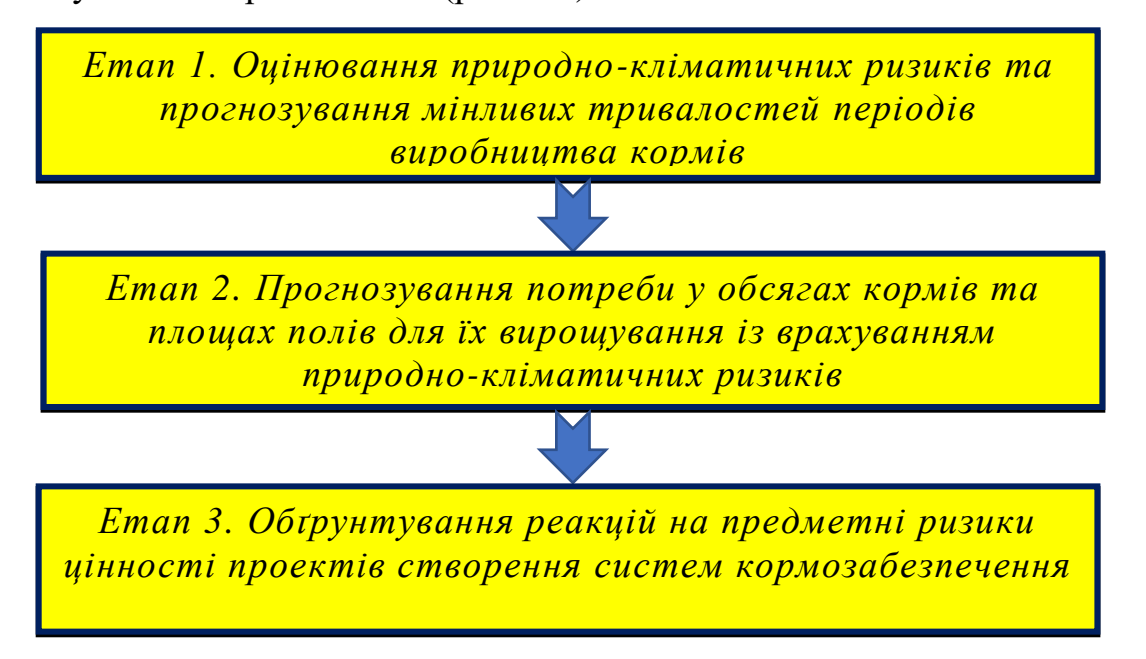

Рис. 2.1. Етапи використаного методу планування витрат кормів для

виробництва молока на території громади

*Етап 1.* Складовими природно-кліматичних ризиків витрат кормів для виробництва молока на території громади, є погодні умови, такі як опади, вологість та температура. Вони впливають на тривалості періодів виробництва та витрат кормів на території громади. Для оцінки ризиків, пов'язаних з кліматичними умовами, потрібно проаналізувати наукові роботи [[11;](#page-66-1) [12](#page-66-2)]. У цих роботах ідентифікуються чотири періоди, які характеризують виробництва кормів та забезпечення ними молочного стада: стійке годування, перехідні весняний та осінні періоди та пасовищне годування.

У роботі [[11](#page-66-1)] розроблено методику, яка враховує різноманітні показники природно-кліматичних умов (такі як опади, вологість ґрунту та температура повітря) для визначення початку кожного періоду виробництва кормів для молочних ферм. Час початку та тривалість кожного періоду залежить від природно-кліматичних умов, які змінюються з року в рік. Важливими факторами є час (*τв.в*) відновлення вегетації травостоїв весною та час (*τп.з*) початку заморозків на поверхні травостою восени. (рис. 2.2).

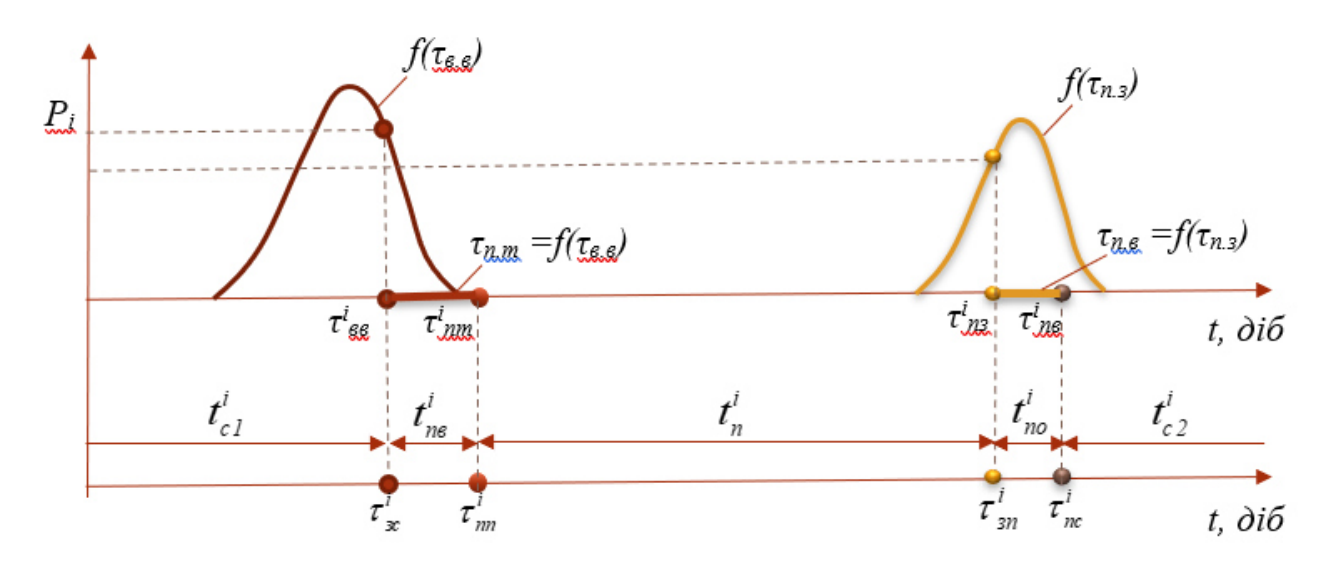

Рис. 2.2. Графічне представлення визначення тривалості періодів виробництва кормів на території громади:  $\tau_{\scriptscriptstyle e.e}$ , $\tau_{\scriptscriptstyle n.s}$  — відповідно час початку відновлення вегетації травостоїв весною і заморозків на їх поверхні осінню;  $\tau_{_{n.m}},\tau_{_{n.s}}$  – відповідно час появи травостою весною та припинення вегетації осінню;  $\tau_{_{n,n}}, \tau_{_{s,n}}$ – відповідно час початку та завершення годування тварин на пасовищах;  $\tau_{_{n.c}}, \tau_{_{s.c}}$ – відповідно час початку та завершення годування тварин у стійлах;  $\it_{\it c_{1},\it t_{\it c_{2}}}$  – відповідно тривалість першого та другого півперіоду стійлового годування

#### тварин;  $t_n$  – тривалість пасовищного періоду;  $t_{\textit{me}}$ , $t_{\textit{no}}$  – відповідно тривалість перехідних періодів весною та осінню

Прогнозування тривалості періодів виробництва кормів залежить від скількох значень природно-кліматичних ризиків. Ці значення виміру застосовуються за допомогою методики узгодження способів утримання корів з мінливими подіями проектного середовища, що враховує різні показники природно-кліматичних умов, таких як сума добових опадів, стан вологості ґрунту і температури повітря. Значення часу відновлення вегетації травостоїв у весняний період  $\tau_{_{e,e}}$  і початку заморозків на їх поверхні в осінньому періоді  $\tau_{_{n.s}}$  $\epsilon$  визначальними факторами в прогнозуванні тривалості весняного  $t_{\scriptscriptstyle{\text{ne}}}$  та осіннього  $t_{\scriptscriptstyle \sf no}$  перехідних періодів годування корів. Інформація про ці значення дозвозволяє визначити:

$$
t_{n\epsilon}^i = \tau_{nn}^i - \tau_{sc}^i, \qquad (2.5)
$$

$$
t_{no}^i = \tau_{n.c} - \tau_{s.n} \tag{2.6}
$$

Кількісні значення часу початку  $\tau_{n,n}$  і завершення  $\tau_{s,n}$  пасовищного періоду річної корів, а також часу початку  $\tau_{_{n.c}}$  і завершення  $\tau_{_{3.c}}$  стійлового періоду річної корів у конкретному календарному році використовують для прогнозування тривалості пасовищного періоду  $t_n^i$  та стійлового  $t_c^i$  періодів років корів:

$$
t_n^i = \tau_{sn}^i - \tau_{nn}^i, \tag{2.7}
$$

$$
t_c^i = t_{c1}^i + t_{c2}^i = \tau_{sc}^i - 0 + 365 - \tau_{nc}^i = \tau_{sc}^i + 365 - \tau_{nc}^i,
$$
\n(2.8)

*Етап 2.* Прогноз потреби у обсягах кормів та площі полів для їх вирощування з урахуванням ризику природно-кліматичних умов та організаційно-масштабних чинників передбачає врахування тривалості періодів кормозабезпечення молочних ферм, що зумовлюють мінімальний обсяг окремих видів кормів та посівних площ для їх вирощування. Для цього використаний відомий метод [[1](#page-65-1)], який обґрунтовується на урахуванні природно-агрометеорологічних умов та надоїв корів протягом лактаційного періоду. Проте, цей метод не враховує мінливу структуру поголів'я молочного стаду, що є організаційно-масштабним чинником ризику, тому є необхідна в використанні нового методу, що впливає ці фактори. Для цього пропонується використовувати формулу, яка дозволяє визначити річну  $\left( \mathcal{Q}_{\text{kjp}}^i \right)$  потребу в кормах для кожної вікової групи молочного стаду, залежно від їх продуктивності:

$$
Q_{\text{kip}}^i = M \Big[ Q_{\text{kp}}^i \Big] \cdot t_{\text{bi}} \cdot k_{\text{kip}},\tag{2.9}
$$

де  $M\big\lfloor \mathcal{Q}_{kp}^i\big\rfloor$  – математичне очікування добової потреби для *і*-го календарного року у *k*-х видів кормів для стада *р*-ї продуктивності, ц; *bi t* – тривалість *b*-го періоду, діб; *kj<sup>р</sup> k* – коефіцієнт потреби у *k*-х видів кормів.

Сумарна річна потреба  $\left( \bar{Q}_{k}^{i}\right)$  у  $k$ -х видів кормів визначається за формулою:

$$
\overline{Q}_{k}^{i} = \left(\sum_{j=1}^{m} \sum_{p=1}^{n} Q_{kjp}^{i} \cdot n_{jp}\right) \cdot k_{\scriptscriptstyle{\text{es}}} \cdot k_{\scriptscriptstyle{\text{em}}} \cdot k_{\scriptscriptstyle{\text{em}}} \cdot k_{\scriptscriptstyle{\text{em}}},\tag{2.10}
$$

де  $n_{_{jp}}$  — поголів'я *j*-ї групи стада  $p$ -ї продуктивності, голів;  $k_{_{es}}, k_{_{em}}, k_{_{eu}}$  коефіцієнт втрат кормів за зберігання, транспортування, роздавання, недоїдання їх коровами; *т* – кількість груп стада, од; *п* – кількість груп за продуктивністю стада, од.

За допомогою кількох значень сумарної потреби  $\left( \bar{\mathcal{Q}}^i_{kp} \right)$  в кормах для молочного стаду р-ї їх продуктивність в і-му календарному році збільшилася прогнозована площа полів  $\left( \bar{S}_{\scriptscriptstyle{k p}}^{_i} \right)$  необхідна для вирощування цих кормів

$$
\overline{S}_{kp}^i = \frac{\overline{Q}_{kp}^i}{M[V_{si}]\cdot K_s},
$$
\n(2.11)

де  $M\big[V_{\scriptscriptstyle{si}}\big]$  – математичне очікування урожайності  $\,$ s -ї культури у *і*-му році, ц/га; *Kз* – кратність збирання врожаю, од.

*Етап 3.* Основною стратегією зменшення ризиків, пов'язаних зі значенням проектів створення комплексів з виробництва кормів, є створення резервів або закупівель на ринку к-х видів кормів для молочного стаду, які будуть вироблятися або використовуватися у системі кормозабезпечення. Щоб обґрунтувати такі реакції на ризики, необхідно змінити межі зміни річного резерву  $R\big(\bar{Q}^i_k\big)$  к-х видів кормів. Для використання цієї формули, в якій забезпечуються максимальні значення річної потреби  $\,R\big(\bar{Q}^i_k\big) \,$ у к-х видах кормів для молочного стаду, що обслуговуються КК, та їх математичне сподівання:

$$
R\left(\overline{Q}_{k}^{i}\right) = \frac{\overline{Q}_{k}^{max} - M\left[\overline{Q}_{k}\right]}{M\left[\overline{Q}_{k}\right]} \cdot 100, \qquad (2.12)
$$

де  $\bar{Q}^{max}_k$  – максимальна річнапотреба у *k*-х видах кормів, ц;  $M\Bigl\lfloor\bar{Q}_k\Bigr\rfloor$  – математичне очікування річної потреби *k*-х видів кормів, ц.

#### <span id="page-28-0"></span>**2.3. Вибір засобів для виконання проекту**

Для реалізації проекту, який включав створення програмного продукту інтелектуальної інформаційної системи для планування витрат кормів для виробництва молока на території громади з віконним додатком для ПК, було обрано такі засоби для його реалізації:

- $\checkmark$  Python 3.9,
- $\checkmark$  Tkinter.
- $\checkmark$  Matplotlib
- $\checkmark$  Spyder4.

Diagrams.net використовувався для моделювання майбутньої інтелектуальної інформаційної системи. Python є високорівневою інтерпретованою об'єктно-орієнтованою мовою програмування з суворою динамічною типізацією для загального використання. Він є популярним у багатьох, включаючи розробку програмного забезпечення.

Tkinter є стандартним пакетом Python для створення графічного інтерфейсу користувача, а Matplotlib - графічною бібліотекою мови Python.

Spyder є науковим середовищем, написаним на Python, з передовими функціями для редагування, налагодження та профілювання комплексного інструменту розробки з дослідженнями даних, інтерактивним виконанням, глибокою перевіркою та прекрасними можливостями візуалізації даних.

Python ідеально підходить для експериментів і тестування алгоритмів теорії планування, а Tkinter та Matplotlib забезпечують графічний інтерфейс та можливість створення графіків і креслень у програмному продукті.

#### **РОЗДІЛ 3.**

# <span id="page-30-0"></span>**ПРОЕКТУВАННЯ ІНТЕЛЕКТУАЛЬНОЇ СИСТЕМИ ПЛАНУВАННЯ ВИТРАТ КОРМІВ ДЛЯ ВИРОБНИЦТВА МОЛОКА НА ТЕРИТОРІЇ ГРОМАДИ**

#### <span id="page-30-1"></span>**3.1. Побудова моделі варіантів використання**

Ми використали уніфіковану мову моделювання (UML) для створення моделей варіантів використання інтелектуальної інформаційної системи планування витрат кормів для виробництва молока на території громади, яка є підходом, що підходить для широкого спектру розроблених програмних систем та різних типів організацій і розмірів проектів. UML забезпечує єдиний синтаксис для опису об'єктів, що дозволяє розуміти діаграми, незалежно від того, де вони були створені.

У роботі використано безкоштовний сервіс Diagrams.net для створення структурної схеми варіантів використання інтелектуальної інформаційної системи планування витрат кормів для виробництва молока на території громади. Цей сервіс має великий вибір попередніх встановлених піктограм і схематичних зображень, що значно скорочує час, необхідний для створення діаграми. Ми плануємо змоделювати та уявити будь-який процес, що запроваджує проектування інтелектуальної інформаційної системи планування витрат кормів для виробництва молока на території громади. Отримана структурна схема подана на рис. 3.1.

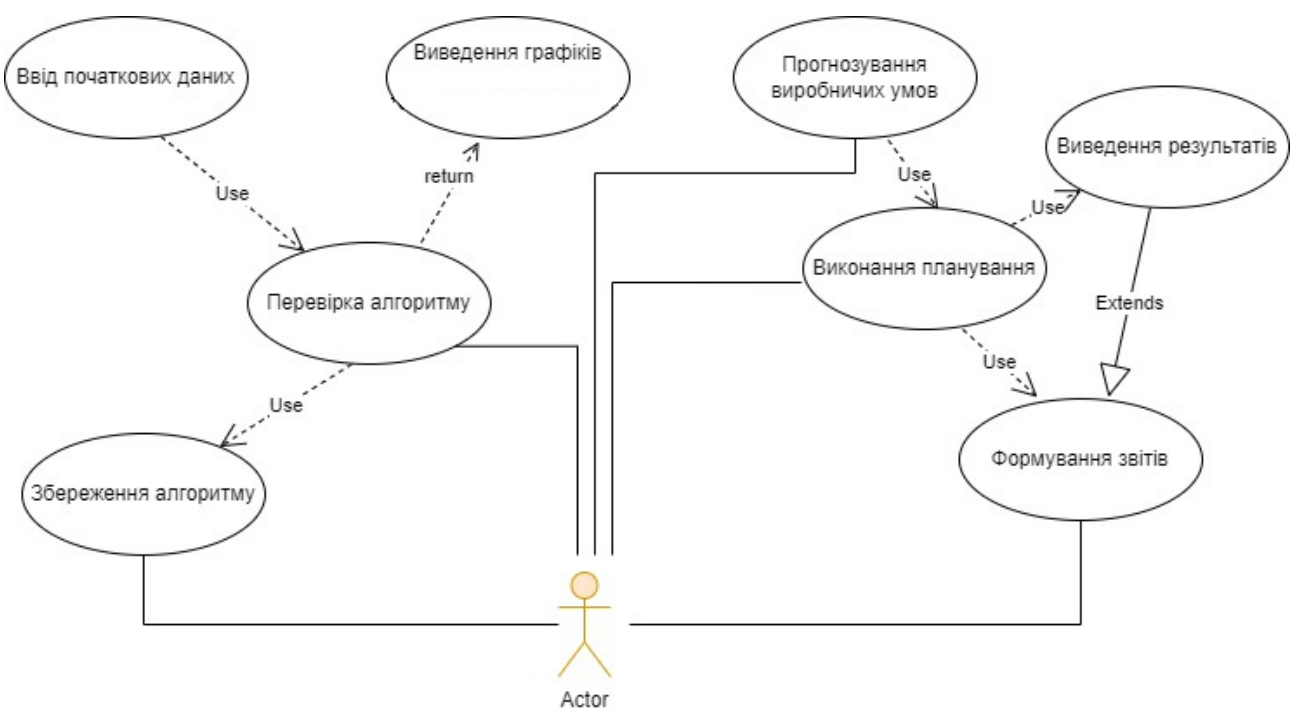

Рис. 3.1. Cхема варіантів використання інтелектуальної інформаційної системи планування витрат кормів для виробництва молока на території громади

Для розробки моделей варіантів використання інтелектуальної інформаційної системи планування витрат кормів для виробництва молока на території громади ідентифіковано наступні суб'єкти:

Актор – це користувач інтелектуальної інформаційної системи, який використовує її для планування витрат кормів для виробництва молока на території громади;

Перевірка алгоритму – створення цього суб'єкта для забезпечення адекватного формування планів витрат кормів для виробництва молока на території громади;

Виконання планування – цей суб'єкт побудований на основі обґрунтованого методу та алгоритмів для побудови графіків використання кормів для виробництва молока на території громади;

Прогнозування виробничих умов – цей суб'єкт заявник початкових даних щодо регламентованих термінів виконання робіт, природно-кліматичних умов та обсягів робіт щодо виробництва молока на території громади.

## <span id="page-32-0"></span>**3.2. Побудова моделі класів для проектованої інтелектуальної інформаційної системи**

Проектований програмний продукт стосується розробки інтелектуальної інформаційної системи для планування витрат кормів для виробництва молока на території громади. Він має дві складові: графічний інтерфейс користувача та функціональний блок. Графічний інтерфейс користувача забезпечує зручну взаємодію з програмою за допомогою вікон. Кожне вікно представляє окремий етап планування витрат кормів для виробництва молока на території громади або тестування алгоритмів.

Функціональний блок виконує процес тестування та планування витрат кормів для виробництва молока на території громади. Він складається з класів, які описані в таблиці 3.1 і мають відповідні назви та описи.

Таблиця 3.1. Використані класи інтелектуальної інформаційної системи, а

| Клас               | Опис класів                                                                                            |
|--------------------|----------------------------------------------------------------------------------------------------|
| App                | Клас «Вхідна точка програми» містить посилання<br>на інші класи                                        |
| <i>MainPagc</i>    | Клас «Головне вікно програми» забезпечує<br>подальший вибір дій користувача                            |
| <b>Test</b>        | Клас «Вікно вибору файлу» забезпечує вибір<br>файлу із даними для тестування алгоритмів                |
| ResearchOneDueAft  | Клас «Вікно введення характеристик генератора»<br>для перевірки алгоритмів планування витрат<br>кормів |
| ResearchTwoDueArea | Клас «Вікно введення характеристик генератора»<br>для перевірки алгоритмів планування посівних<br>площ |

також їх назви та опис цих класів

Структура класів інтелектуальної інформаційної системи планування витрат кормів для виробництва молока на території громади подана на рис. 3.2. Основний функціональний блок програм є ядром програми і відповідає процесу тестування та планування витрат кормів для виробництва молока на території громади.

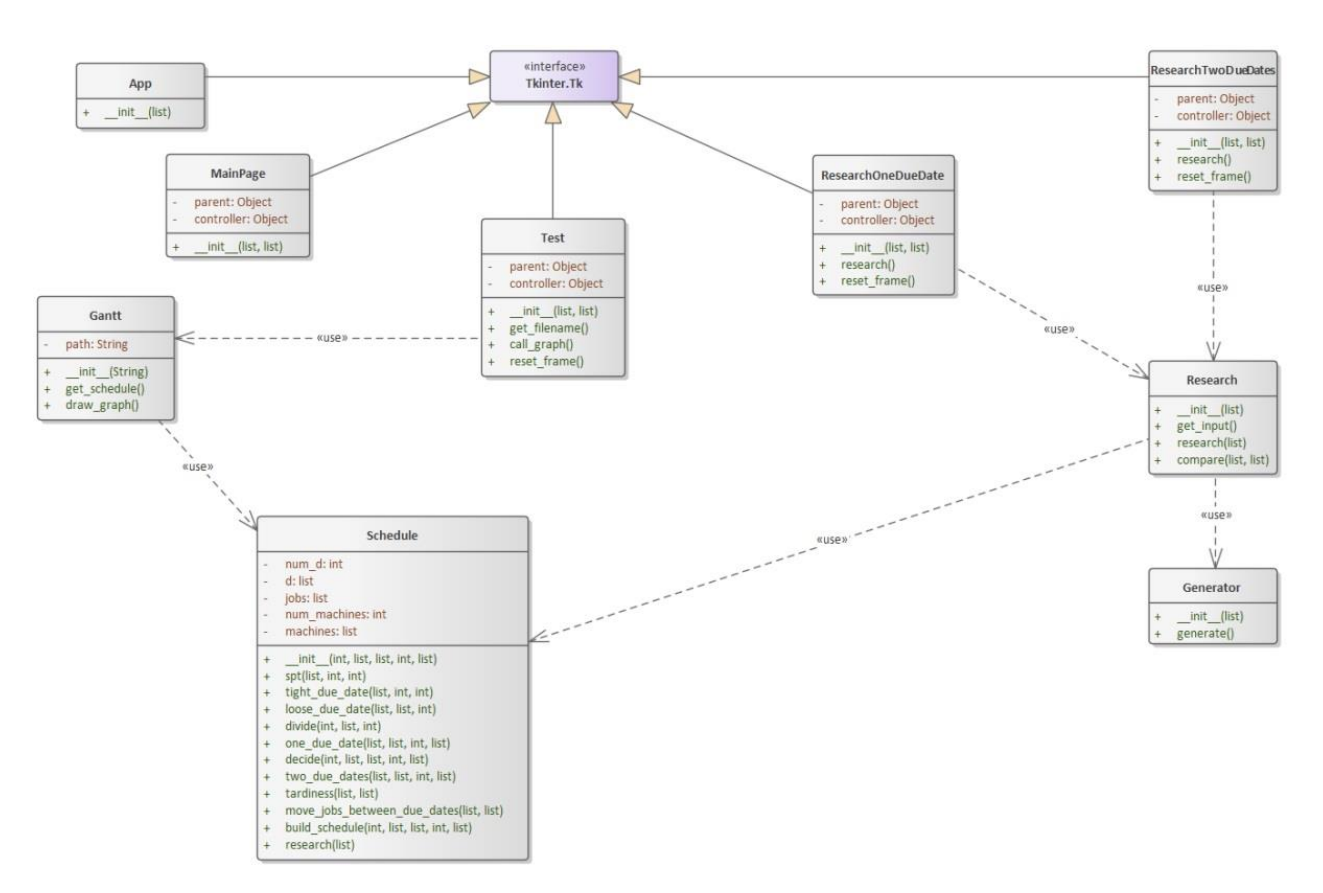

Рис. 3.2. Структурна класів інтелектуальної інформаційної системи планування витрат кормів для виробництва молока на території громади

Таблиця 3.2. Класи та основні функції функціонального блоку інтелектуальної інформаційної планування витрат кормів для виробництва молока на території

громади

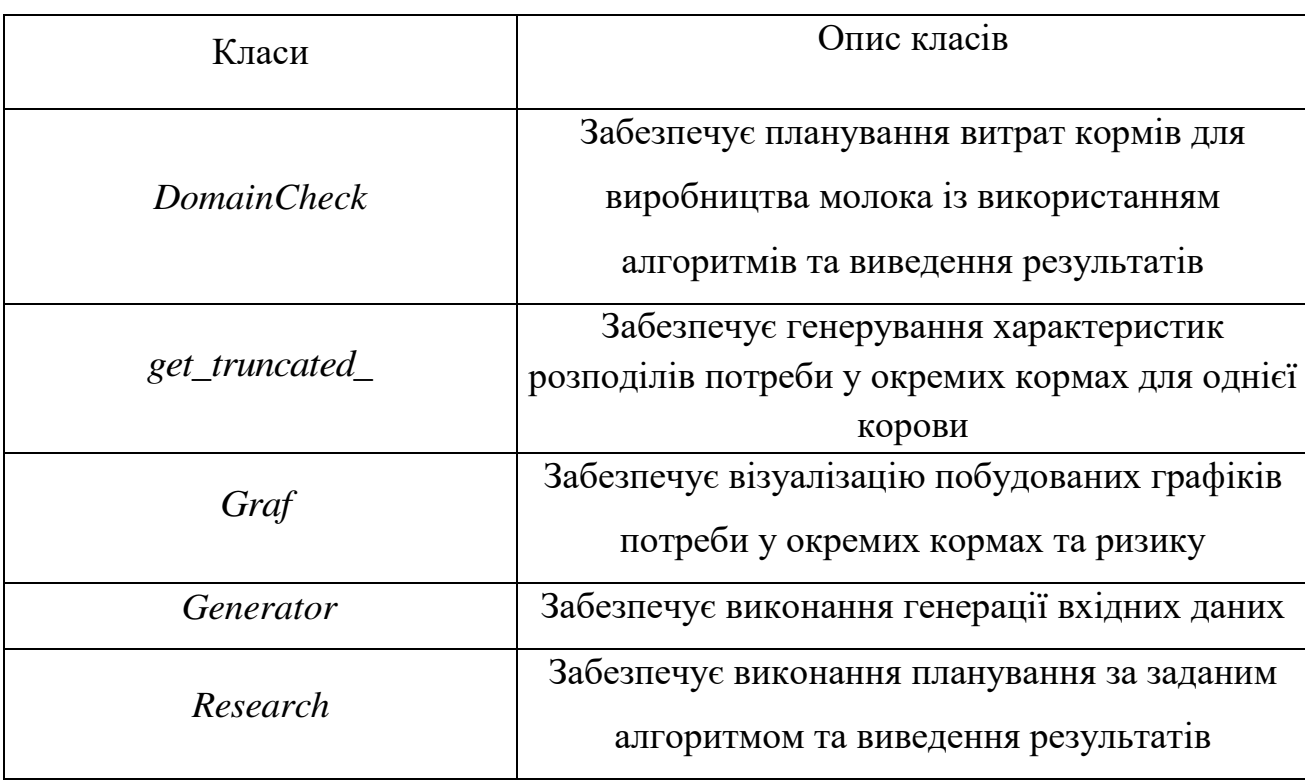

Побудована схема структурних класів інтелектуальної інформаційної системи відображає взаємозв'язки між описаними вище класами (див. Рис. 3.2).

## <span id="page-34-0"></span>**3.3. Модель послідовності використання інтелектуальної інформаційної системи**

Модель послідовності використання інтелектуальної інформаційної системи планування витрат кормів для виробництва молока на території громади складається з двох режимів – тестування та планування. Режим планування розділятися на два процеси – планування витрат кормів для виробництва молока на території громади та планування ризиків із реакціями на них. Таким чином, користувач може виконувати один із наступних процесів у будь-який момент часу – алгоритм тестування, планування витрат кормів для виробництва молока на території громади та планування ризиків із реакціями на них. Кожен з процесів представлений окремою альтернативою в моделі комплексності інтелектуальної інформаційної системи (див. Рис. 3.3).

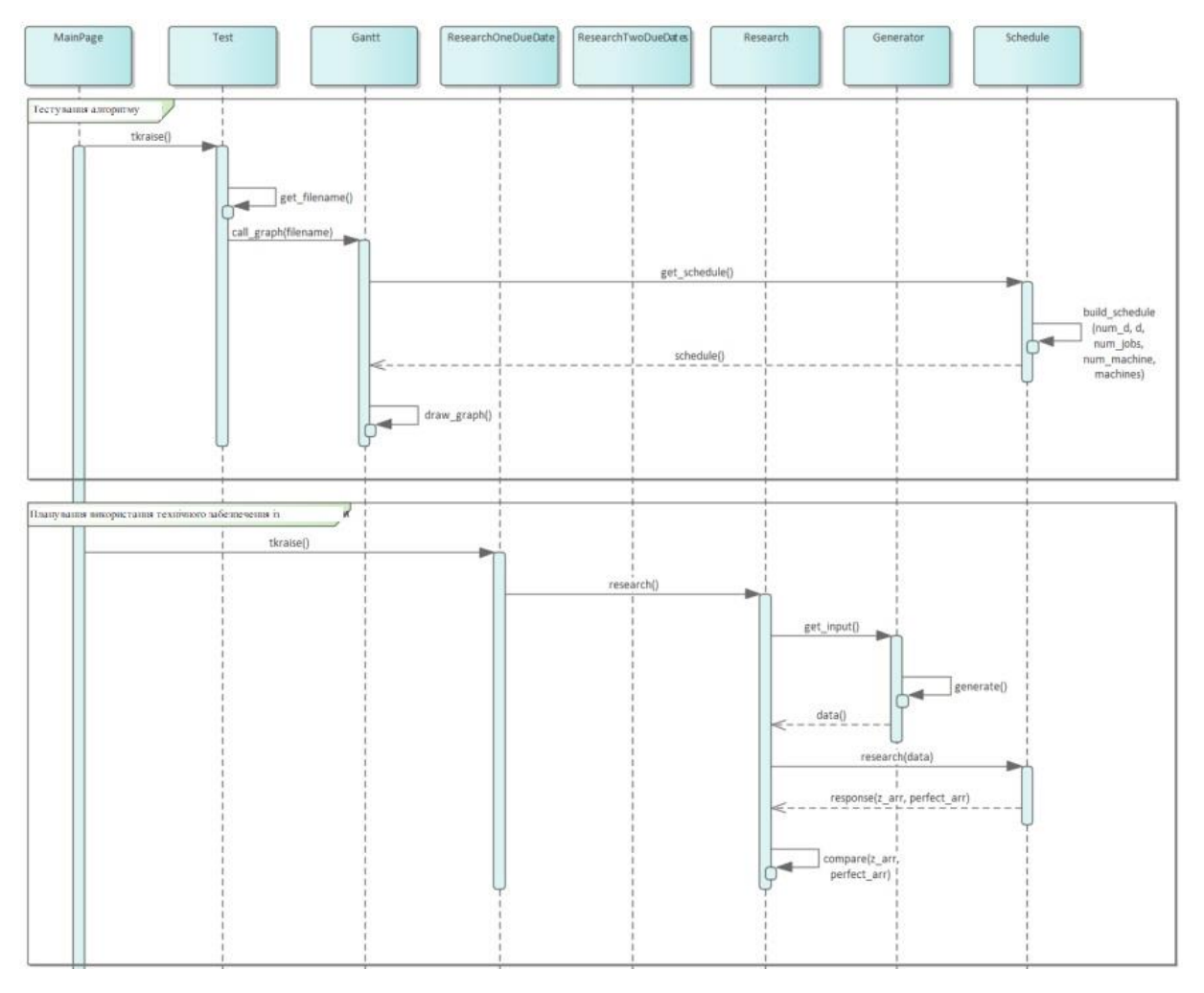

Рис. 3.3. Структурна схема послідовності використання інтелектуальної інформаційної системи планування витрат кормів для виробництва молока на території громади

На рисунку 3.3 зображено структурну діаграму послідовності інтелектуальної інформаційної системи планування витрат кормів для виробництва молока на території громади, що демонструє взаємодію між програмними об'єктами та послідовність викликів функцій у кожному процесі. Ось короткий огляд дій, які виконує користувач у кожному з цих процесів. На початку користувач входить у перше вікно (представлене класом *MainPagc*), де він може вибрати, що він хоче зробити.
Після цього послідовність дій відрізняється в двох режимах (при цьому послідовність завдань планування для планування витрат кормів для виробництва молока на території громади та планування ризиків із реакціями на них однакова – вони відрізняються лише розташуванням у вікні, що викликаються в кожному процесі). У тестовому режимі користувач спочатку вибирає вхідний файл у вікні GUI, представлений класом Test, після чого генерування характеристик розподілів потреби у окремих кормах для однієї корови, вона зчитується та передається як вхідні дані в об'єкт Schedule, що вимагає вхідних даних відповідно.

Далі користувач вибирає необхідний алгоритм і будує план витрат кормів для виробництва молока на території громади або ж план ризиків із реакціями на них, після чого повертається до класу *Graf* , який задає план і виводить його у вихідний файл. У режимі планування користувач вводить початкові налаштування генератора або вибирає опцію «повне планування» у вікні інтерфейсу, представлене класом *ResearchOneDueAft* або *ResearchTwoDueArea* (залежно від типу завдання планування витрат кормів для виробництва молока на території громади або ж ризиків із реакціями на них).

Параметри генератора передаються до об'єкта класу Research, який спочатку створює унікальні набори вхідних даних за допомогою об'єкта generator, а потім передає їх об'єкту Schedule, який налаштовує графіки для цього введення, а також ідеальні (але неможливі) сценарії для визначення витрат кормів для виробництва молока на території громади.

## **3.4. Розробка моделі діяльності у інтелектуальній системі**

Нами здійснено розробку та побудову моделі діяльності інтелектуальної інформаційної системи планування витрат кормів для виробництва молока на території громади (рис. 3.4).

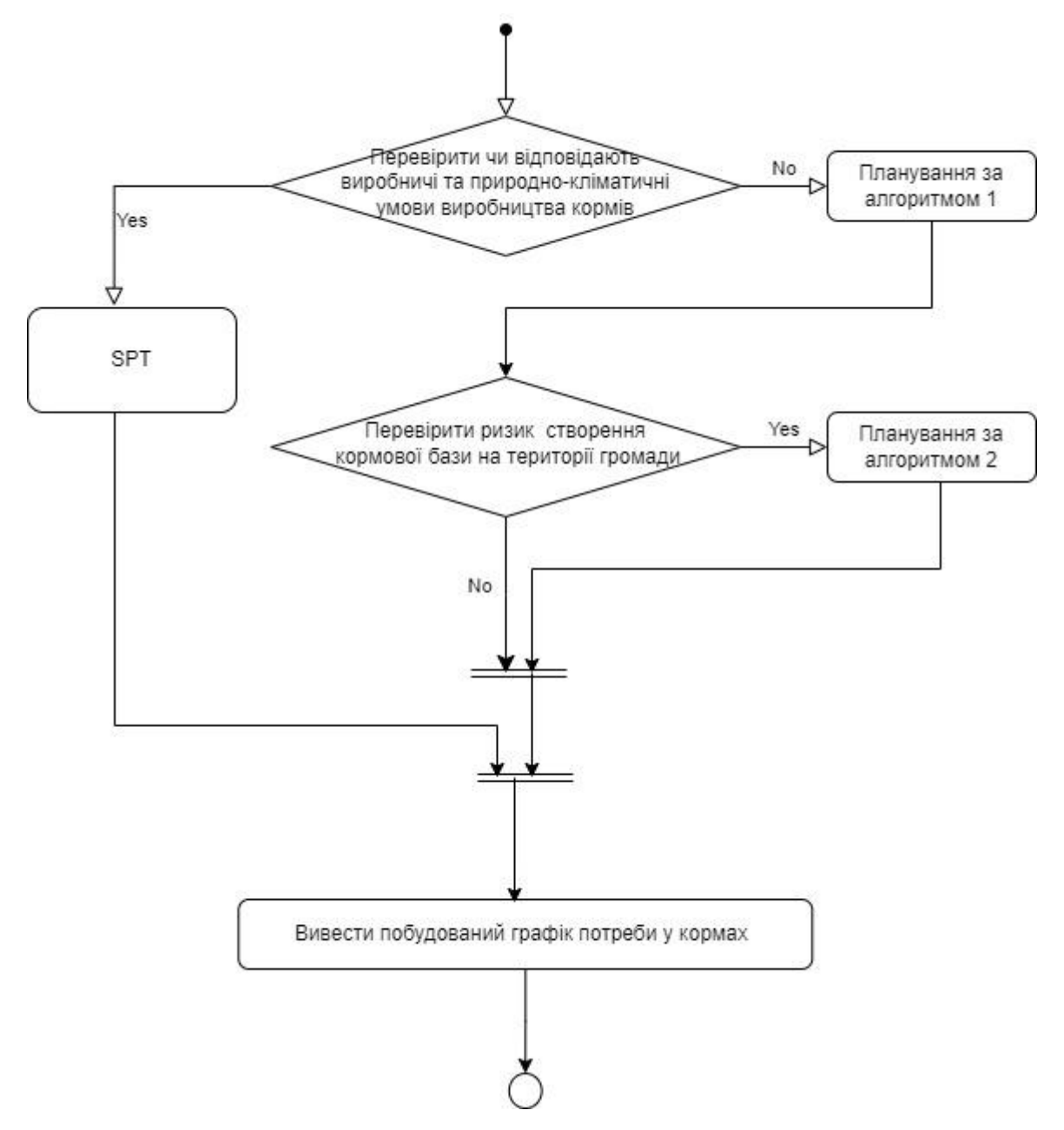

Рис. 3.4. Структурна схема діяльності інтелектуальної інформаційної системи планування витрат кормів для виробництва молока на території громади

Як вище показано, програмний продукт інтелектуальної інформаційної системи планування витрат кормів для виробництва молока на території громади має два режими роботи, що призводить до різних результатів його функціонування. Під час тестування алгоритму програма виконує розрахунки витрат кормів для виробництва молока на території громади, їх ризики та створює візуалізацію у формі графіків.

При плануванні витрат кормів для виробництва молока на території громади програма створює графічну форму відображення, яка порівнює значення цільових функцій графіків, побудованих для вхідних даних, та їх нижніх меж (що дозволяють підвищити ефективність визначення потреби у кормах) для заданих природно-кліматичних та виробничих умов.

#### **РОЗДІЛ 4.**

# **РЕАЛІЗАЦІЯ ТА ВИКОРИСТАННЯ ІНТЕЛЕКТУАЛЬНОЇ СИСТЕМИ ПЛАНУВАННЯ ВИТРАТ КОРМІВ ДЛЯ ВИРОБНИЦТВА МОЛОКА НА ТЕРИТОРІЇ ГРОМАДИ**

#### **4.1. Розроблення вікна користувача інтелектуальної системи**

Для проектування вікна користувача інтелектуальної системи планування витрат кормів на виробництво молока на території громади, необхідно врахувати різноманітні параметри, які впливають на результати роботи системи. Наприклад, це можуть бути показники виробництва молока на ділянках із абсолютно обґрунтованими властивостями, потреба в кормах для різних типів тварин, вартість кормів залежно від сезону та регіону, наявність залежності від погодних умов тощо.

Одним із ключових етапів проектування буде створення простого та зрозумілого інтерфейсу для системи користувачів. Наприклад, інтерфейс може вивести елементи для введення даних про кількість тварин, їхні вимоги до годівлі та можливості господарства, а також елементи для візуалізації результатів планування витрат кормів.

Крім того, можливо передбачити інтеграції системи з базою даних про корми та їх вартість, щоб користувачі могли отримувати актуальну інформацію та сприяти прийняттю рішень щодо планування витрат кормів.

Після введення всіх даних система аналізує їх і дає рекомендації щодо оптимального використання кормів для корів на території громади. Вона враховує різноманітні фактори, такі як вартість різних кормів, кількість наявних запасів, потреба корів у певний час та багато інших факторів.

Ця інтелектуальна система дозволяє виробникам молока громади ефективніше використовувати свої ресурси та знижувати витрати на корми, збільшуючи свої прибутки та покращуючи якість свого продукту. Вона є незамінним інструментом для планування витрат у галузі тваринництва та може допомогти підвищити ефективність роботи фермерських господарств.

Запропонований у роботі прототип діалогового вікна для користувачів інтелектуальної системи планування витрат кормів на виробництво молока на території громади подано на рис. 4.1, де відображено відповідні блоки.

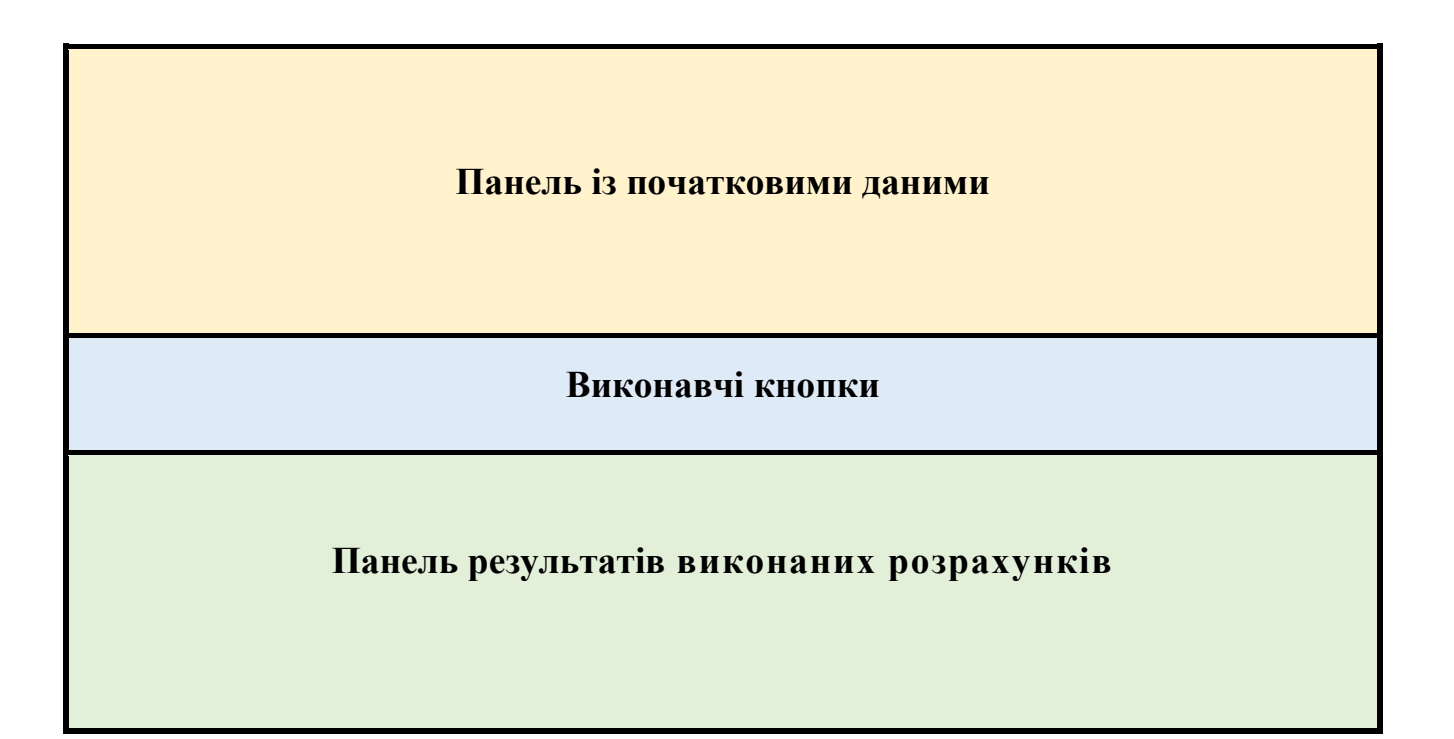

Рис. 4.1. Діалогове вікно для користувачів інтелектуальної системи планування витрат кормів на виробництво молока на території громади

Користувачам пропонується вибрати необхідну комірку на панелі вибору, а також вона містить окремі кнопки. При цьому кнопки розташовані відповідно до планування використання технічного оснащення для визначених умов сільськогосподарського підприємства. Серед цих кнопок можна виділити «Задати структуру поголів'я СМФ», «Тестування», «Результати розрахунку кількісних показників ризиків» (див. рис. 4.2).

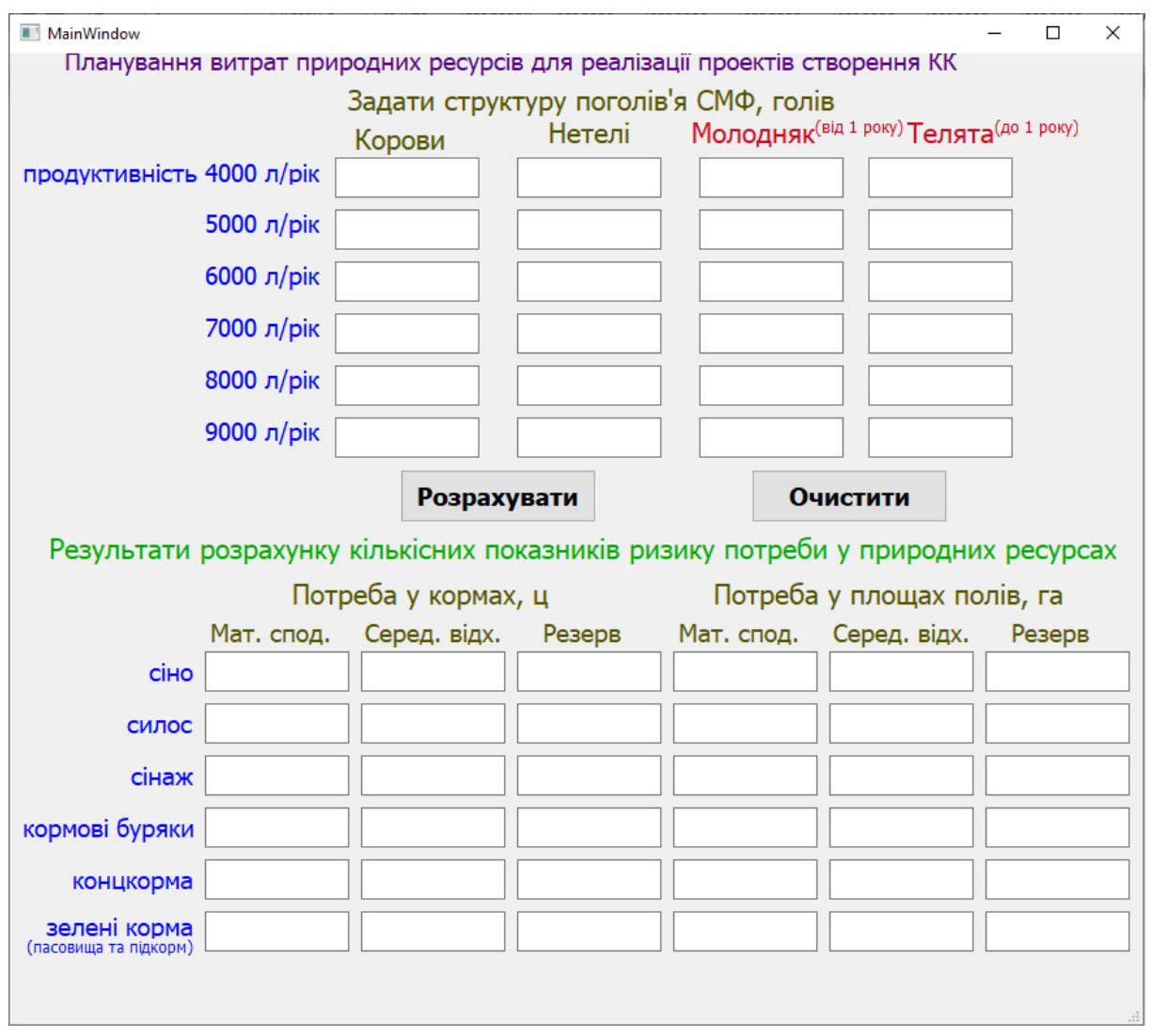

Рис. 4.2. Панель користувача інформаційної системи

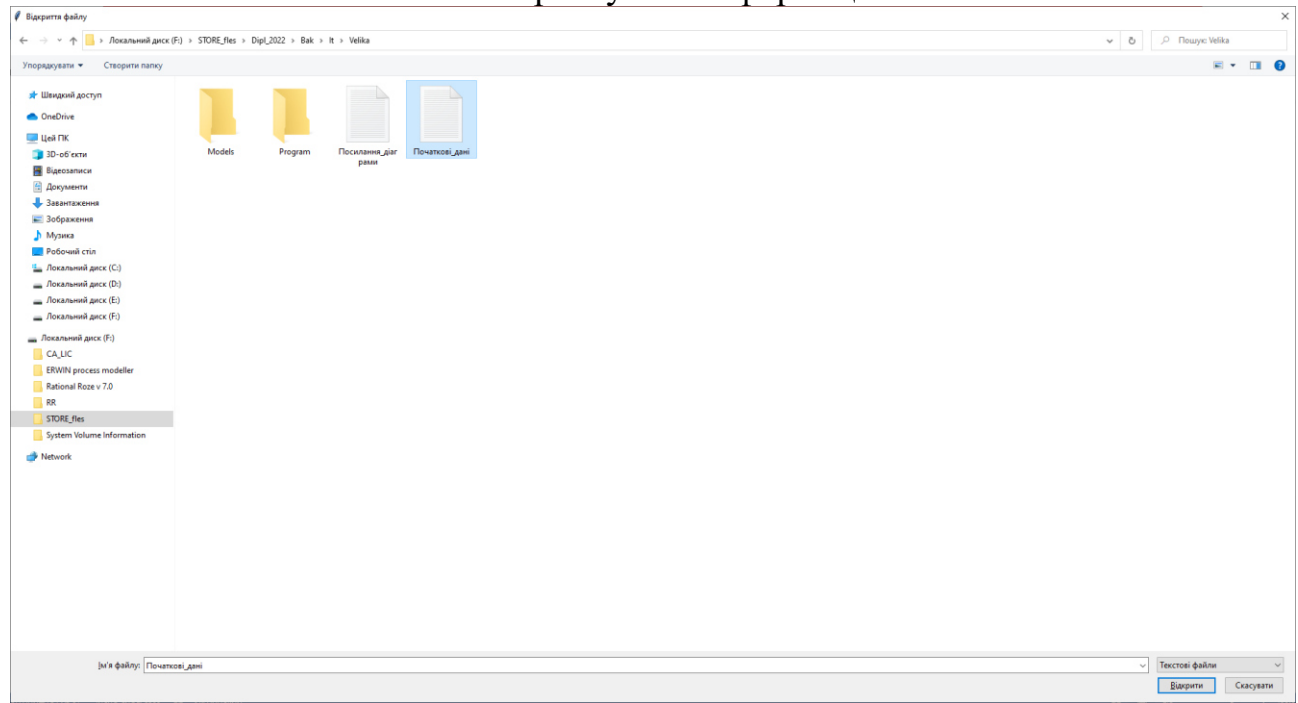

Рис. 4.3. Панель вибору файлів із початковими даними для планування

Остання сторінка «Результати розрахунку кількісних показників ризиків» відображає на панелі результати виконаних розрахунків під час планування.

## **4.2. Розробка модуля для створення діалового вікна користувача**

У програмі використовується код (рис. 4.4) для ініціалізації вікна.

```
class MyWin(QtWidgets.QMainWindow):
   def init (self, parent=None):
       OtWidgets.QWidget. init (self, parent)
       self.ui =Ui MainWindow()
       self.ui.setupUi(self)
       # Тут прописуються дії натиснення на кнопку
       self.ui.pushButton.clicked.connect(self.DomainCheck)
       self.ui.pushButton 2.clicked.connect(self.DomainCheck 1)
```
Рис. 4.4. Програмний код для ініціалізації вікна

Цей код містить клас MyWin, який є підкласом QtWidgets.QMainWindow. У конструкторі init відбувається ініціалізація вікна, зокрема завядки конструктору Ui\_MainWindow(), що забезпечує встановлення відповідного інтерфейсу. Далі, прописуються дії натиснення на кнопки pushButtonі pushButton\_2, які з'єднані з функціями DomainCheckі DomainCheck\_1 відповідно.

Загалом, цей код виконує ініціалізацію вікна та надає єдині зв'язки між кнопками та функціями, що дозволяє реалізувати функціональність програми.

Створений код (рис. 4.5) містить опис користувальницького інтерфейсу (UI) для застосунку головного вікна, створеного з використанням PyQt5. У методі setupUi забезпечується настройка віджетів, таких як QLabel, QPushButton та QTextEdit. Задається розмір вікна та розташування віджетів на цьому вікні.

from PyQt5 import QtCore, QtGui, QtWidgets

```
class Ui MainWindow(object):
    def setupUi(self, MainWindow):
        MainWindow.setObjectName("MainWindow")
        MainWindow.resize(871, 747)
        self.centralwidget = QtWidgets.QWidget(MainWindow)
        self.centralwidget.setObjectName("centralwidget")
        self.label 8 = QtWidgets.QLabel(self.centralwidget)
        self.label 8.setGeometry(QtCore.QRect(30, 360, 831, 41))
        self.label 8.setObjectName("label 8")
        self.pushButton = QtWidgets.QPushButton(self.centralwidget)
        self.pushButton.setGeometry(QtCore.QRect(300, 320, 151, 41))
        font = <math>QtGui.QFont()</math>font.setPointSize(14)
        font.setBold(True)
        font.setWeight(75)
        self.pushButton.setFont(font)
        self.pushButton.setObjectName("pushButton")
        self.label 11 = QtWidgets.QLabel(self.centralwidget)
        self.label 11.setGeometry(QtCore.QRect(520, 30, 171, 61))
        self.label 11.setObjectName("label 11")
        self.textEdit = QtWidgets.QTextEdit(self.centralwidget)
        self.textEdit.setGeometry(QtCore.QRect(250, 80, 111, 31))
        font = <math>QtGui.QFont()</math>font.setPointSize(14)
```
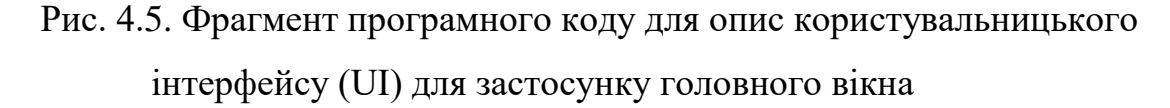

Кожен віджет має своє унікальне ім'я, встановлене за допомогою методу setObjectName. Це ім'я використовується в подальшому в коді, наприклад, для звернення до віджету за допомогою self.label\_8, self.pushButton, self.textEditта інших.

На позиціях, які починаються з self., створені об'єкти віджетів, ім'я яких відповідає назві віджета, з префіксом self. Наприклад, self.label 8=QtWidgets.QLabel(self.centralwidget) створюється новий QLabelз іменем label\_8.

У цьому коді також використовують методи геометрії, які встановлюють розташування та розмір віджетів. Наприклад, self.label 8.setGeometry(QtCore.QRect(30, 360, 831, 41)) встановлюється положення та розмір QLabel.

Крім того, використовуємо методи налаштування шрифту та стилю для певних віджетів, таких як QTextEditта QPushButton. Наприклад, self.textEdit.setFont(font) задає розмір шрифту для QTextEdit.

Цей код розглядається як початковий каркас для графічного інтерфейсу користувача, який можна заповнити залежно від потреб програми.

Запропонований код (рис. 4.6) очищує вміст текстових віджетів у вікні користувача, які стосуються даних домену, тобто поля введення/виведення інформації про домен (textEdit).

```
def DomainCheck 1(self):
    self.ui.textEdit.setText(None)
    self.ui.textEdit 2.setText(None)
    self.ui.textEdit<sup>3</sup>.setText(None)
    self.ui.textEdit 4.setText(None)
    self.ui.textEdit 5.setText(None)
    self.ui.textEdit 6.setText(None)
    self.ui.textEdit 7.setText(None)
    self.ui.textEdit 8.setText(None)
    self.ui.textEdit 9.setText(None)
    self.ui.textEdit 10.setText(None)
                 - - -
                      ъ.,
```
Рис. 4.6. Програмний код для очищення текстових віджетів у вікні

#### користувача

За допомогою методу setText(None) для кожного з цих віджетів встановлюється значення None, що очищає їх вміст. Це може бути корисно в цьому випадку, якщо користувач хоче очистити введені раніше дані про домен, щоб знову ввести їх з нуля. Однак, у випадку, якщо дані в цих віджетах не збережені у змінній чи у файлі, очищення їх вмісту не матиме ніякого ефекту на функціональну програму.

# **4.3. Створення модуля для виконання планування витрат кормів на виробництво молока на території громади**

Створення модуля планування витрат кормів на виробництво молока на території громади та виведення отриманих результатів проводили завдяки прописаному коду класу *ResearchOneDueAft* . Він забезпечує введення характеристик розподілів потреби у сіні з метою подальшого генерування отриманих значень під час моделювання потреби у кормах (рис. 4.7).

#характеристики розподілів потреби у сіні для однієї корови 4000-9000 л/рік  $\frac{2}{3}$ mu - матем. спод, sigma - середньоквадр. відх., mi= мінімальне знач., ma simu4=3.75; sisigma4=0.25; simi4=3.22; sima4=4.39; simu5=4.13; sisigma5=0.30; simi5=3.52; sima5=4.79;  $sim6=4.39$ ;  $sim6=0.30$ ;  $sim6=3.66$ ;  $sima6=5.11;$ simu7=4.77; sisigma7=0.38; simi7=3.98; sima7=5.52; simu8=5.26; sisigma8=0.39; simi8=4.34; sima8=6.02; simu9=5.33; sisigma9=0.39; simi9=4.42; sima9=6.27;

Рис. 4.7. Програмний код для оцінення характеристик розподілів

### потреби у сіні

Даний код (рис. 4.7) не містить жодних операцій і є просто списком змінних, які складають характеристики розподілу потреб у сині для однієї корови залежно від її виробництва молока за рік.

Кожна змінна відповідає рівню виробництва молока від 4000 до 9000 літрів на рік з кроком 1000 літрів (наприклад, simu4відповідає рівню виробництва молока 4000 літрів на рік, а simu5- 5000 літрів на рік).

Кожна зміна містить такі характеристики розподілу потреби в сині для корови:

simuX – математичне очікування розподілу потреби у сині для корови, де X відповідає рівню виробництва молока (наприклад, simu4 відповідає математичному очікуванню розподілу потреби у сині для корови з виробництва молока 4000 літрів на рік);

sisigmaX – середньоквадратичне відхилення розподілу потреби у сині для корови з виробництва молока на рівні X літрів на рік;

 $simiX$  – мінімальне значення розподілу потреби у сині для корови з виробництва молока на рівні Х літрів на рік;

 $simaX$  – максимальне значення розподілу потреби в сині для корови з виробництва молока на рівні Х літрів на рік.

За замовчуванням, можна припустити, що розподіл потреби у сині має нормальний розподіл з параметрами simuX та sisigmaX. Мінімальне та максимальне значення вказують на можливий простір значення для потреби у сині.

Цей код може використовується у програмі для моделювання різних варіантів потреб у кормах для корів залежно від їх виробництва молока. Наприклад, можна випадковим чином вибрати рівень виробництва молока для корів, а потім використовувати характеристики розподілу для генерації випадкового значення потреби у сині для цієї корови.

Наступний фрагмент коду (рис. 4.8) імпортує бібліотеки NumPy і SciPy та налаштовує функцію get truncated normal, яка генерує обмежений нормальний розподіл. Функція інших чотирьох аргументів: mean – математичне очікування, sd – стандартне відхилення, low – нижня межа і upp – верхня межа.

Далі код використовує функцію get truncated normal для генерації обмежених нормальних розподілів для характеристик розподілу потреби у сині та силосі для однієї корови. Кожен розподіл відповідає шести категоріям віку корови ( Si4, Si5, Si6, Si7, Si8і Si9 для потреби у сині та Sy4, Sy5, Sy6, Sy7, Sy8 і Sy9 для потреби у силосі).

Отримані розподіли можна використовувати для моделювання характеристик потреб у окремих видах кормів.

```
import numpy as np
from scipy.stats import truncnorm
def get truncated normal (mean, sd, low, upp) :
    return truncnorm(
       (low - mean) / sd, (upp - mean) / sd, loc = mean, scale=sd)
# генерування характеристик розподілів потреби у сіні для однієї корови
Si4 = get truncated normal (mean=simu4, sd=sisigma4, low=simi4, upp=sima4)Si5 = get truncated normal (mean=simu5, sd=sisigma5, low=simi5, upp=sima5)
Si6 = get truncated normal (mean=simu6, sd=sisigma6, low=simi6, upp=sima6)
Si7 = get truncated normal (mean=simu7, sd=sisigma7, low=simi7, upp=sima7)
Si8 = get_truncated_normal(mean=simu8, sd=sisigma8, low=simi8, upp=sima8)
Si9 = get truncated normal (mean=simu9, sd=sisigma9, low=simi9, upp=sima9)
# генерування характеристик розподілів потреби у силосі для однієї корови
Sy4 = get truncated normal (mean=symu4, sd=sysigma4, low=symi4, upp=syma4)
Sy5 = get truncated normal (mean=symu5, sd=sysigma5, low=symi5, upp=syma5)
Sy6 = get truncated normal (mean=symu6, sd=sysigma6, low=symi6, upp=syma6)
Sy7 = get truncated normal (mean=symu7, sd=sysigma7, low=symi7, upp=syma7)
Sy8 = get truncated normal (mean=symu8, sd=sysigma8, low=symi8, upp=syma8)
Sy9 = get truncated normal (mean=symu9, sd=sysigma9, low=symi9, upp=syma9)
```
Рис. 4.8. Програмний код для генерації розподілів щодо характеристик потреби у кормах для однієї корови

Після цього виконують розрахунки потреби в кормах для корів, використовуючи значення, згенеровані раніше (рис. 4.9).

У циклі for j in range(kz):, для кожного значення від j0 до kz-1, розраховується значення потреби в кормах для кожного типу корму, використовуючи значення з попереднього кроку, а саме MSi4, MSi5, MSi6, MSi7, MSi8, MSi9, MSy4, MSy5, MSy6, MSy7, MSy8, MSy9, MSn4, MSn5, MSn6, MSn7, тощо і відповідні коефіцієнти MKo9, MZk4, MZk5, MZk6, MZk7, MZk8, ki6, ki7, тощо.

У наступних рядках розраховуються математичні сподівання та середньоквадратичне відхилення потреби у кормах за допомогою функцій np.mean() та np.std() відповідно. Наприклад, розрахунки розглядаються за формулою np.mean(mr[0], axis=None) та np.std(mr[0], axis=None) для потреби у сині та np.mean(mr[1], axis=None) для np.std(mr[1], axis=None) для потреби у силосі.

```
for j in range (kz): # розрахунок потреби у кормах
   mr[0][j] = round ((MSi4[j]*ki4+MSi5[j]*ki5+MSi6[j]*ki6+MSi7[j]*ki7+
                       MSi8[j]*ki8+MSi9[j]*ki9, 2)mr[1][j] = round ((MSy4[j]*ki4+MSy5[j]*ki5+MSy6[j]*ki6+MSy7[j]*ki7+MSy8[j]*kis+MSy9[j]*kis), 2)mr[2][j] = round ( (MSn4[j]*ki4+MSn5[j]*ki5+MSn6[j]*ki6+MSn7[j]*ki7+MSn8[j] * ki8+MSn9[j] * ki9, 2)mr[3][j] = round ((MBu4[j]*ki4+MBu5[j]*ki5+MBu6[j]*ki6+MBu7[j]*ki7+
                       MBu8[j]*ki8+MBu9[j]*ki9), 2)
   mr[4][j] = round ((MKo4[j]*ki4+MKo5[j]*ki5+MKo6[j]*ki6+MKo7[j]*ki7+
                       MKo8[j]*ki8+MKo9[j]*ki9, 2)mr[5][j] = round ((M2k4[j)*ki4+M2k5[j)*ki5+M2k6[j)*ki6+M2k7[j]*ki7+MZk8[j] * k18 + MZk9[j] * k19, 2)
```
Рис. 4.9. Програмний код для розрахунків потреби в кормах для корів

Наступний код (рис. 4.10) забезпечує розрахунки запасів різних видів кормів для тварин, а потім визначає вартість виробництва та придбання цих запасів для одного з видів кормів, зокрема сіна.

import matplotlib.pyplot as plt

```
Rsi = ((np.max(mr[0])-msi)/msi*100) # максимальний резерв сіна, %
Rsy = ((np.max(mr[1])-msy)/msy*100) # максимальний резерв силосу, %
Rsn = ((np.max(mr[2])-msn)/msn*100) # максимальний резерв сінажу, %
Rbu = ((np.max(mr[3])-mbu)/mbu*100) # максимальний резерв буряків, %
Rko = ((np.max(mr[4]) -mko)/mko*100) # максимальний резерв концкормів, %
Rzk = ((np.max(mr[5]) - mzk)/mzk*100) # максимальний резерв зелених кормів, %
             Визначення резерву сіна
dx0 = 1rvsi = ( np.max (mr[0]) - msi ) / Rsi #обсяг корму у 1% резерву
x_mrvsi=np.arange(0, Rsi, dx0) # Масив значень по оси абсцис.
у mrvsi = x mrvsi * rvsi * 165 # вартість виробництва резерву кормів
yl mrvsi = (Rsi - x mrvsi) * rvsi * 220 # вартість закупівлі нестачі резерву
y2_mrvsi = y_mrvsi + y1_mrvsi # сумарна вартість резерву кормів
```
Рис. 4.10. Програмний код для розрахунків запасів різних видів кормів для

#### молочного стада громади

Код починається з імпорту необхідних бібліотек, у тому числі matplotlib.pyplot для побудови графіків витрат. Далі код розраховує максимальні запаси для шести видів кормів (сіно, силос, сінаж, буряк, концентрати та зелені корми) у відсотках від цільової кількості для кожного виду корму. Ці значення зберігаються у змінних Rsi, Rsy, та відповідно Rsn, Rbu, Rko, Rzk тощо.

Далі код визначає вартість виробництва та придбання запасу сіна. Він обчислює об'єм сіна, необхідний для досягнення 1% збільшення запасу (змінна rvsi), а потім створює масиви x mrvsita y mrvsiзберігає значення вздовж осей x і y, відповідно, для побудови вартості виробництва запасу сіна. Значення y y\_mrvsi розраховуються як добуток відсотка запасу, об'єму сіна на 1% запасу ( rvsi) та вартості одиниці сіна.

Подібним чином код створює масиви y1\_mrvsiдля y2\_mrvsiзберігання вартості придбання будь-якого дефіциту запасу сіна та загальної вартості виробництва та придбання резерву відповідно. Значення в y1\_mrvsi розраховуються як добуток відсотка дефіциту, об'єму сіна на 1% запасу (rvsi) та вартості одиниці сіна.

Потім код виводить результати до інтерфейсу користувача vsi, який представляє розрахований обсяг сіна, необхідний для досягнення цільового рівня запасу кормів.

У кінцевому результаті планування будуються графіки витрат на виробництво, придбання та виробництво + придбання запасу сіна за допомогою функції plot() з matplotlib.pyplot. У графіки витрат додаються описи та легенда за допомогою plt функції.

# **4.4. Результати використання інтелектуальної системи планування витрат кормів для виробництва молока на території громади**

Інтелектуальна система планування витрат кормів на виробництво молока може бути корисною для громад, які займаються виробництвом молочної продукції. Система раціонально планувати витрати на корми, що забезпечує зниження витрат на виробництво, покращення якості молока та підвищення продуктивності тварин.

Особливості використання інтелектуальної системи планування витрат кормів на виробництво молока полягають у такому:

1. Аналіз даних. Система працює з великою кількістю даних, включаючи дані про вартість кормів, їх склад, вміст жирів і білків, вагу та раціон тварин.

2. Розрахунок раціону. На основі аналізу даних система розраховує потребу у кормах для кожної тварини окремо, що дозволяє забезпечити їм необхідну кількість поживних речовин.

3. Планування витрат. Система дозволяє планувати витрати на корми на основі розрахунку раціону. Завдяки цьому фермер може зменшити витрати на корми та збільшити прибуток.

4. Аналіз результатів. Система надає можливість аналізувати результати роботи в режимі реального часу, що дозволяє коригувати стратегію виробництва та витрати на корм у громаді.

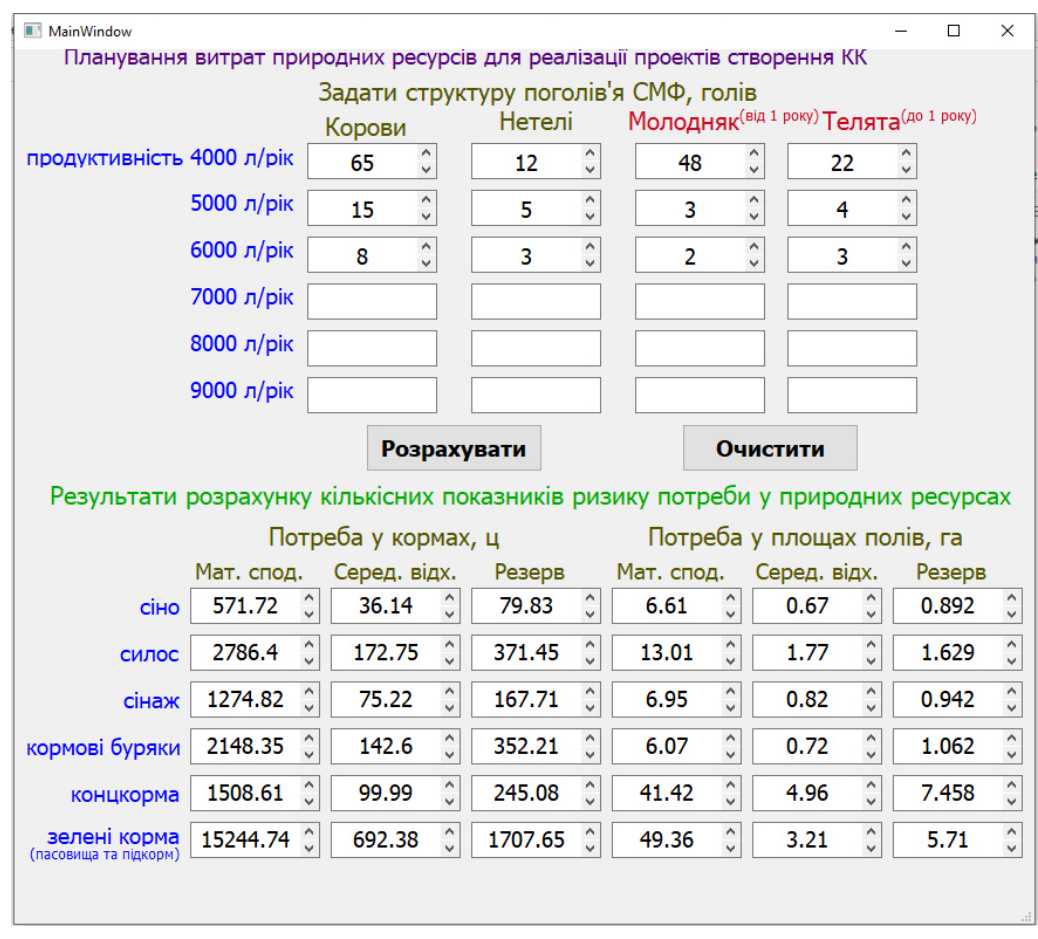

Рис. 4.11. Робоче вікно інтелектуальної системи планування витрат кормів для виробництва молока на території громади із початковими даними та результатами розрахунків

Запропоновану інтелектуальну систему планування витрат кормів для виробництва молока на території громади використовували для громади, яка має структуру поголів'я молочного стада, що представлено у робочому вікні користувача на рис. 4.11.

Попри представлення результатів планування потреби у кормах та площах для їх вирощування у розрізі окремих видів кормів, запропонована інформаційна система забезпечує визначення потреби у резерві та візуалізацію цієї потреби (рис. 4.12).

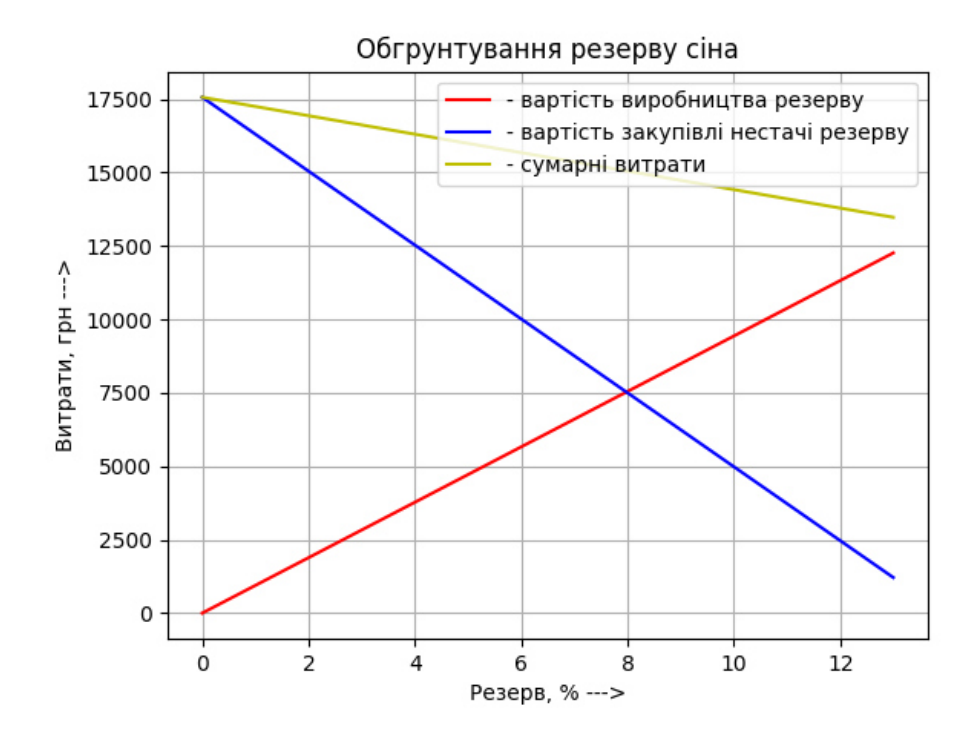

Рис. 4.12. Результати планування потреби у резерві сіна

Також на підставі отриманих даних виконується розрахунок показників ризику створення резерву площ полів для вирощування окремих видів кормів. Приклад графіка резерву площі полів під багаторічні трави на сіно подано на рис. 4.13.

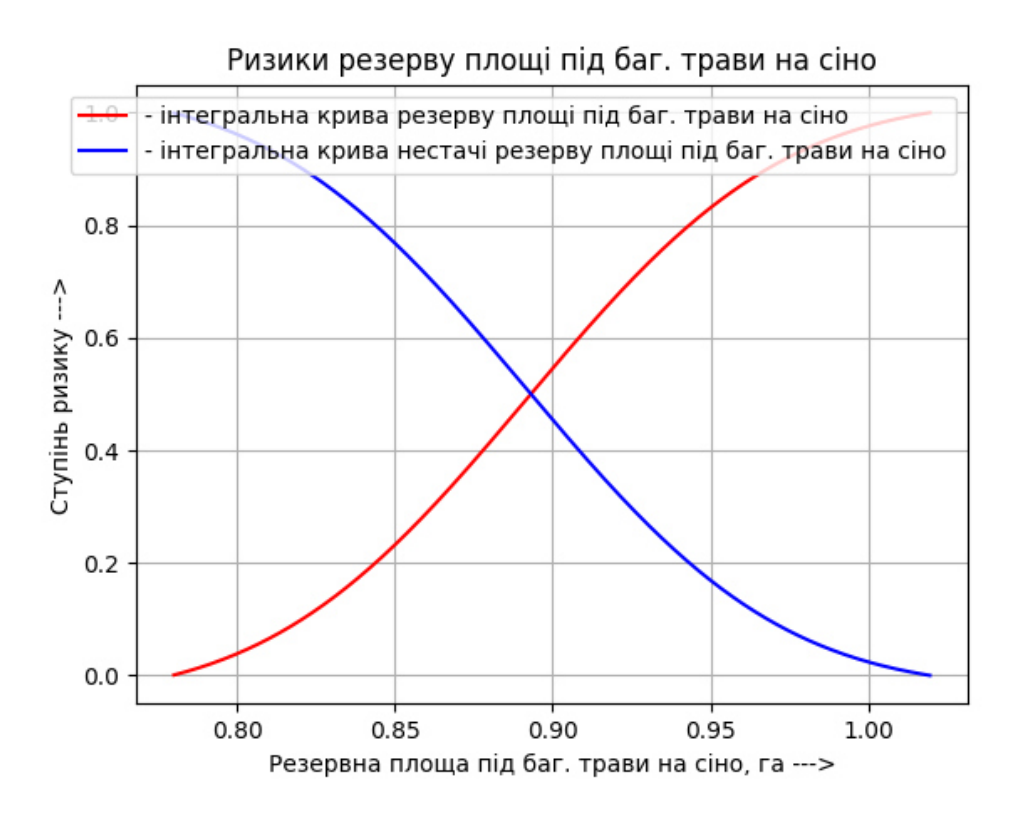

Рис. 4.13. Результати планування резерву площі полів під багаторічні трави на сіно

Інтелектуальна система планування витрат кормів на виробництво молока є потужним інструментом для оптимізації виробництва та забезпечення максимального прибутку у громаді. Вона дозволяє ефективно управляти витратами на корми.

# **РОЗДІЛ 5. ОХОРОНА ПРАЦІ**

Досліджено питання забезпечення безпеки та охорони праці під час розробки інтелектуальної системи планування витрат кормів для виробництва молока на території громади. У зв'язку з цим нами проведений аналіз щодо виявлення небезпечних виробничих чинників та умов праці, які можуть негативно вплинути на здоров'я програміста.

Описані норми та заходи, спрямовані на усунення цих чинників та забезпечення безпеки роботи з серверним обладнанням та комп'ютерною технікою протягом усього часу. Метою розділу є забезпечення безпеки програміста в процесі розробки інтелектуальної інформаційної системи планування витрат кормів та використання технічного оснащення сільськогосподарського підприємства.

## **5.1. Аналіз стану шуму у приміщенні**

Характеристика джерел шуму у приміщенні наведена в таблиці 5.1.

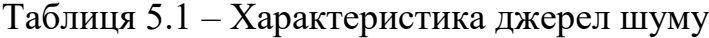

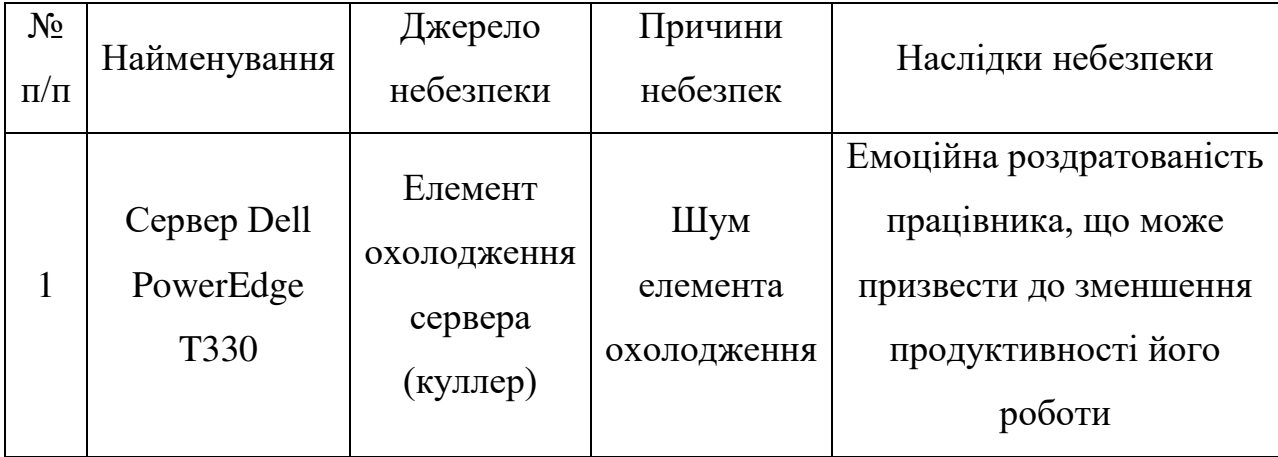

Реальні та нормативні значення рівня шуму в приміщенні наведені в таблиці 5.2.

| №<br>$\Pi/\Pi$ | Назва параметра | Реальне<br>значення | Нормативне значення |
|----------------|-----------------|---------------------|---------------------|
|                | Рівень шуму, дБ | 56-60               |                     |

Таблиця 5.2 – Реальні та нормативні значення рівня шуму

Засоби та заходи захисту від впливу шуму наведено у таблиці 5.3.

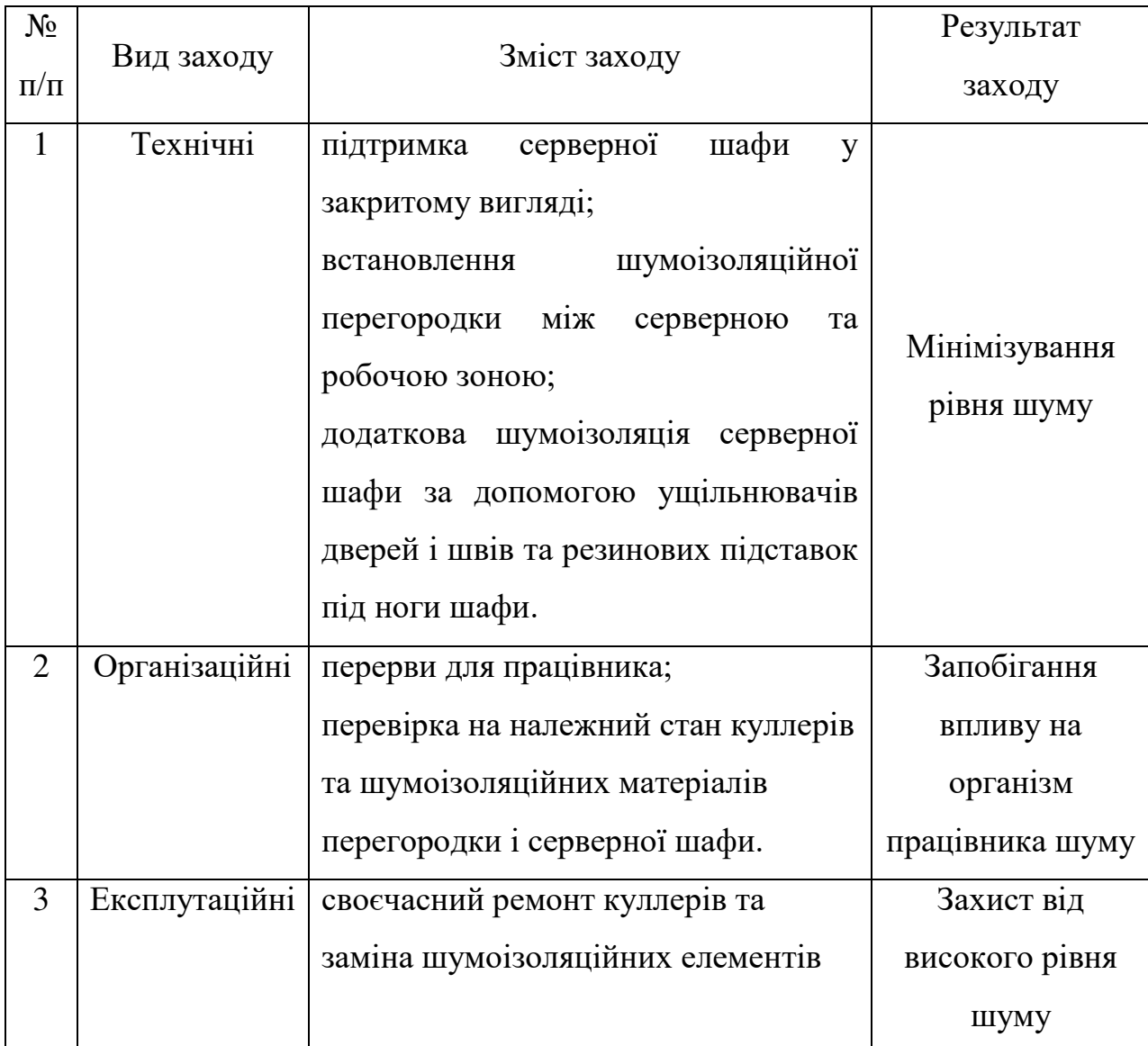

Таблиця 5.3 – Засоби та заходи захисту від небезпеки

# **5.2. Забезпечення електробезпеки**

Приміщення програміста, який працює над розробленням інтелектуальної інформаційної системи планування витрат кормів та використання технічного оснащення сільськогосподарського підприємства, не відноситься до приміщень з підвищеною небезпекою. Обладнання не завдає великого навантаження на мережу. Джерела небезпеки наведено у табл. 5.4.

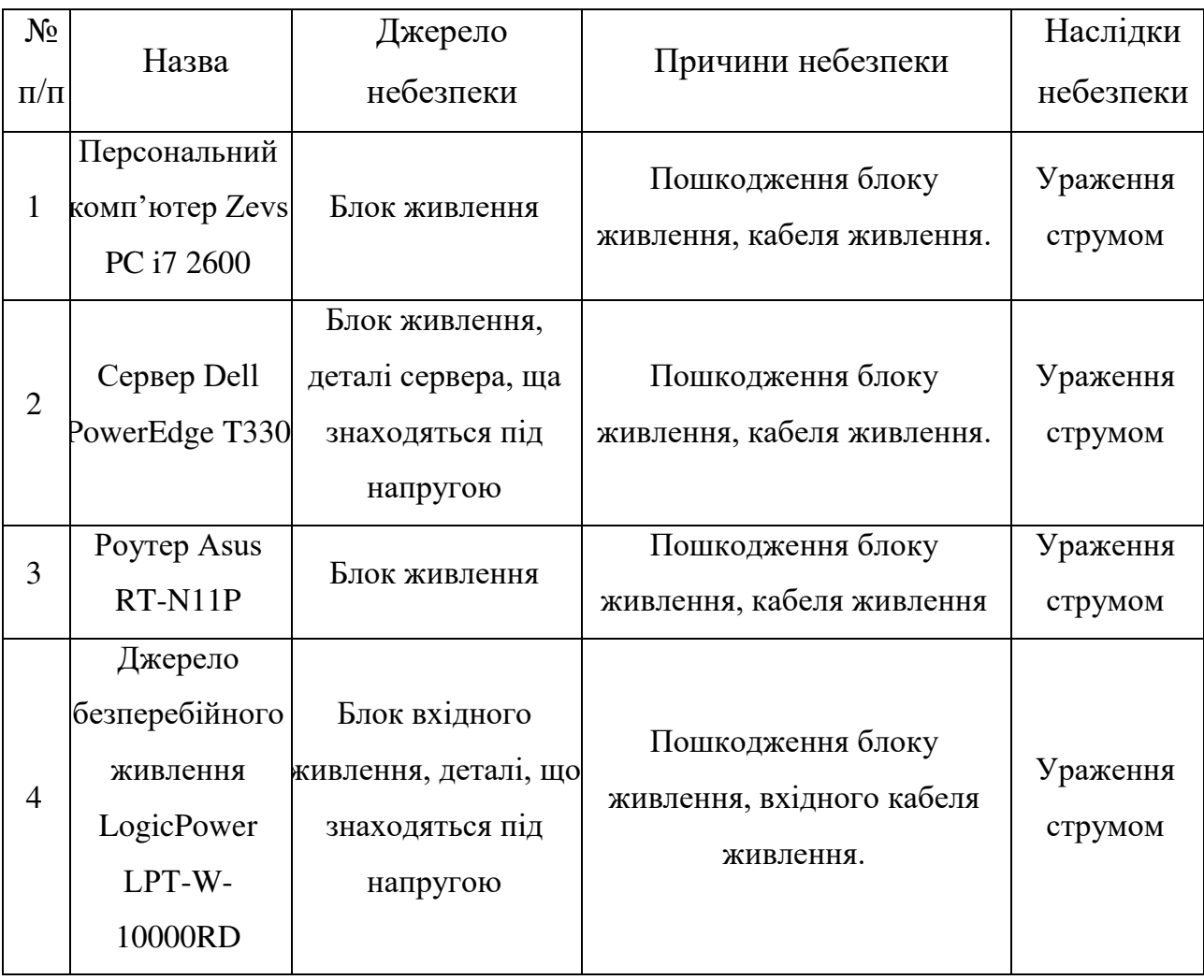

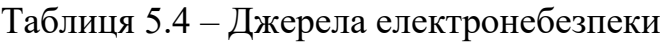

Дані про споживання напруги наведено у таблиці 5.5.

# Таблиця 5.5 – Реальні та нормативні фактори небезпеки

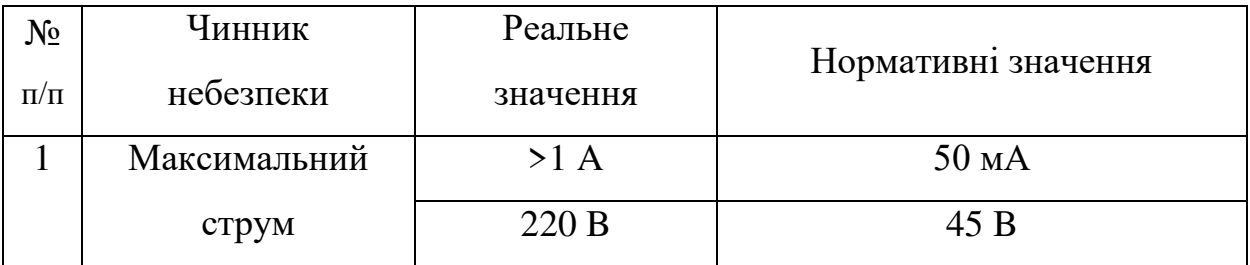

Для зниження ймовірності настання небезпечної ситуації, необхідно дотримуватись заходів безпеки, які наведені в таблиці 5.6.

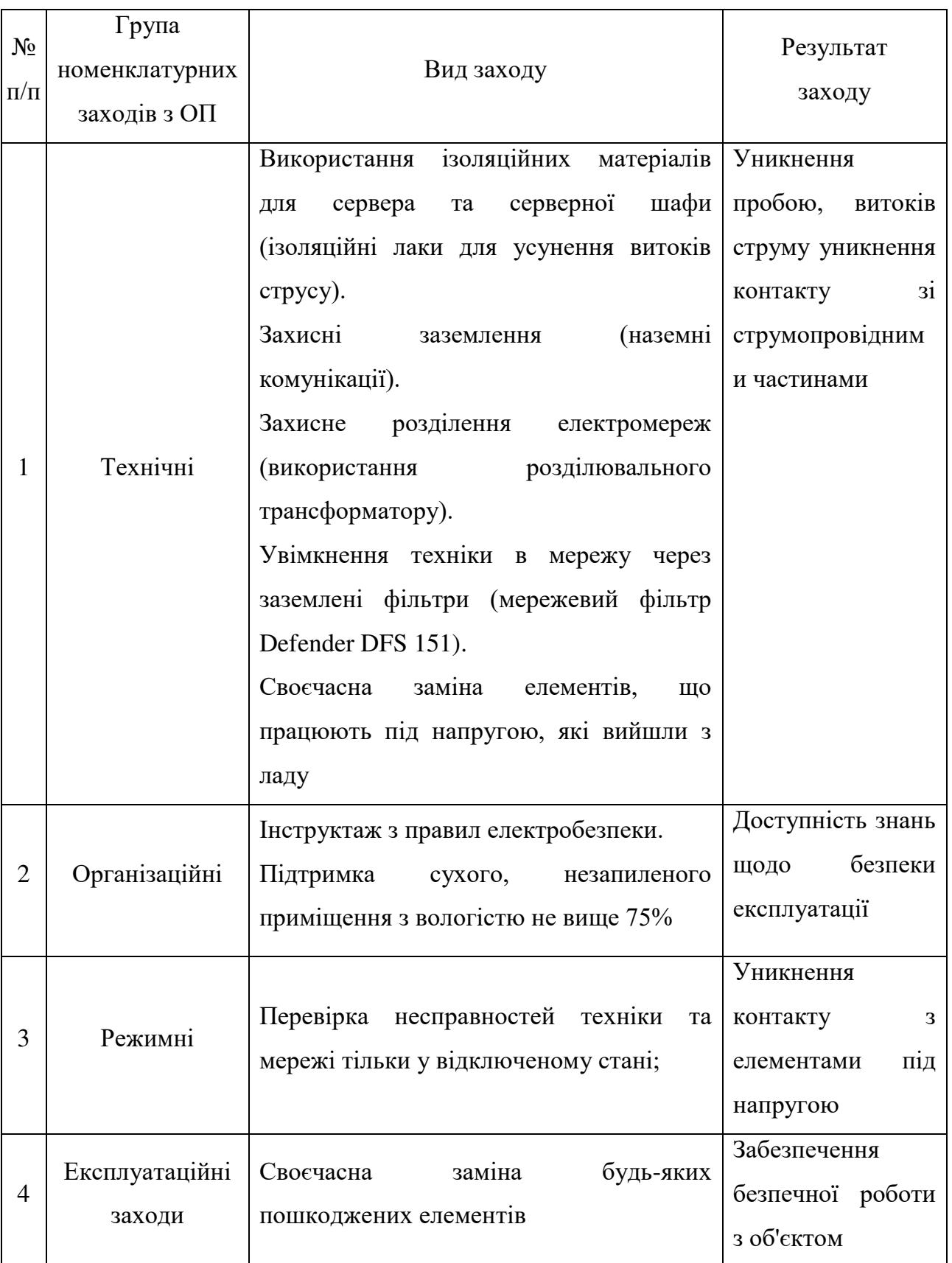

Таблиця 5.6 – Засоби захисту від електротравм

У приміщенні програміста, який працює над розробленням інтелектуальної інформаційної системи планування витрат кормів та використання технічного оснащення сільськогосподарського підприємства, виявлена наявність електронебезпеки, яка може проявлятися у вигляді витоку струму з електромережі та надання травм організму при контакті з джерелом небезпеки.

## **5.3. Покращення пожежної безпеки**

Характеристика джерел небезпеки, які наявні у кабінеті особи, яка приймає управлінські рішення, наведено в таблиці 5.7.

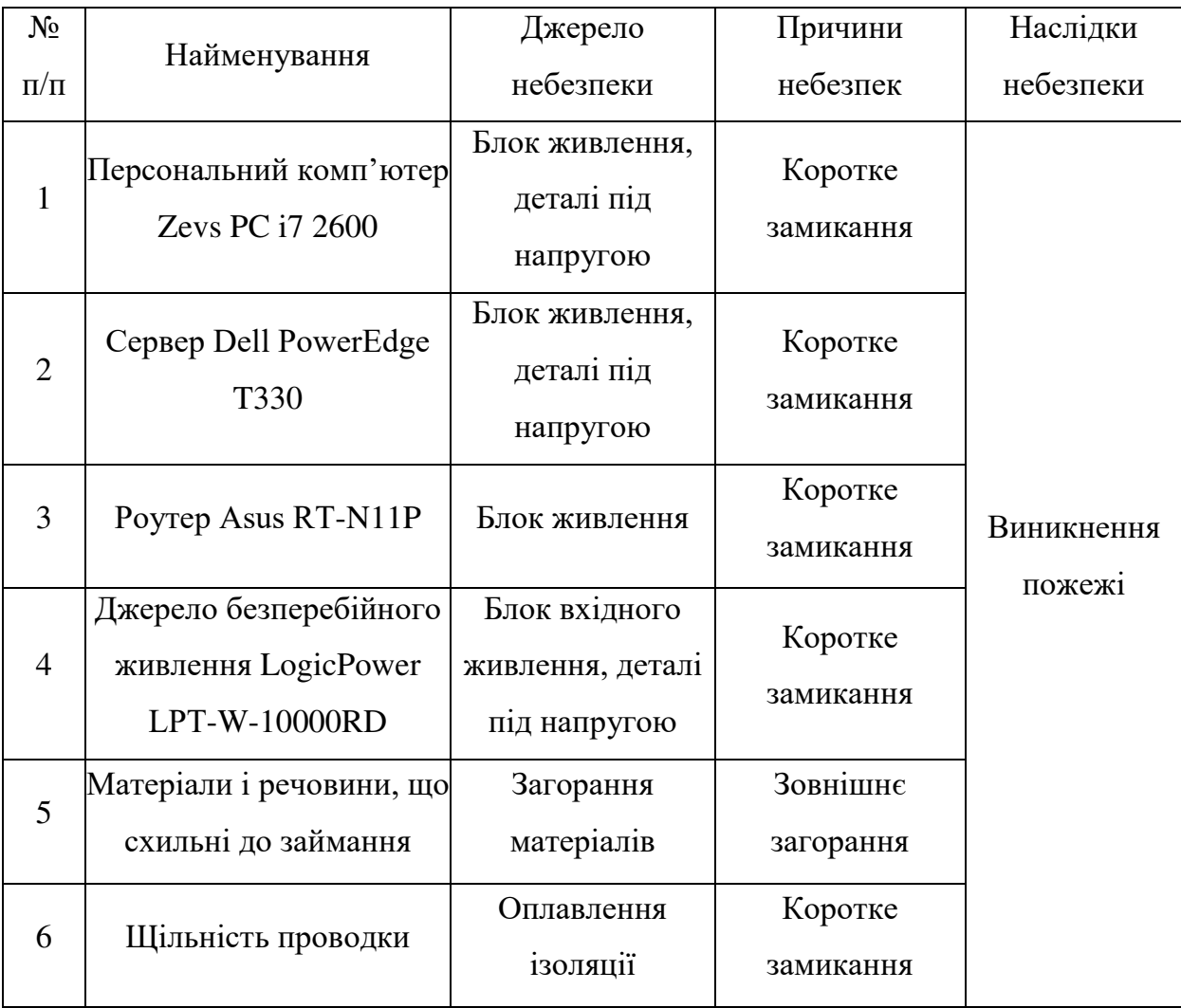

Таблиця 5.7 – Джерела пожежної небезпеки

Характеристика вибухонебезпечності та пожежної небезпеки у кабінеті особи, яка приймає управлінські рішення, наведено у таблиці 5.8.

 $N_2$ п/п Назва Значення 1 Клас пожежі А,Е 2 Клас зони приміщення по пожежній безпеці Клас ІІ-ІІа 3 Категорія пожежної небезпеки В

Таблиця 5.8 – Характеристика вибухонебезпечності та пожежної небезпеки

Засоби та заходи захисту від вибухонебезпечності та пожежі у кабінеті особи, яка приймає управлінські рішення, наведено у таблиці 5.9.

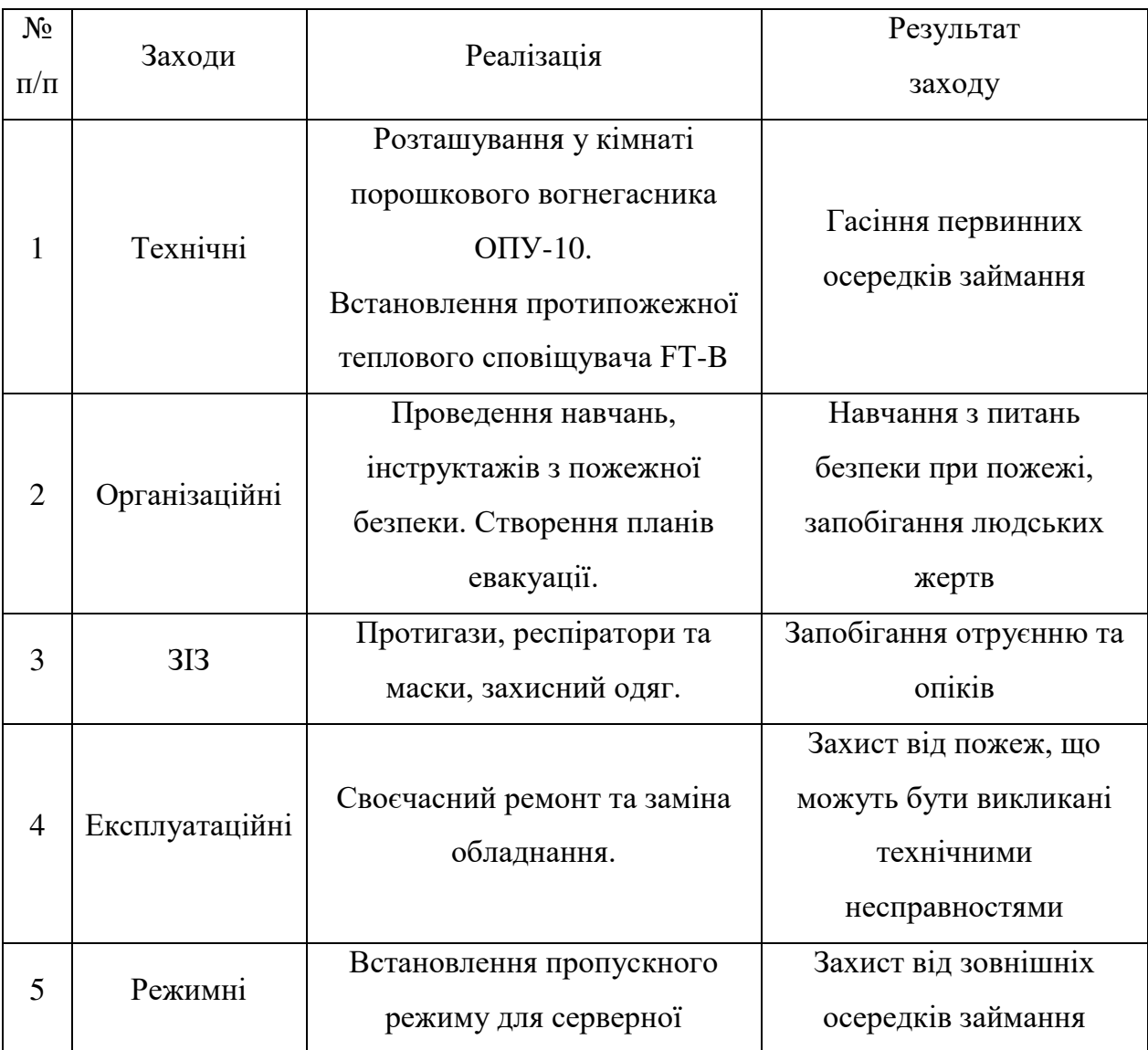

Таблиця 5.9 – Засоби та заходи захисту від пожежної небезпеки

Для забезпечення пожежної безпеки у кабінеті особи, яка приймає управлінські рішення, присутній порошковий вогнегасник ОПУ-10, та протипожежний тепловий сповіщувач FT-B.

# **5.4. Інструкція з охорони праці під час планування витрат кормів та використання технічного оснащення сільськогосподарського підприємства**

Інструкція з охорони праці під час розробки інтелектуальної системи планування витрат кормів для виробництва молока на території громади передбачає наступне, що потрібно виконувати.

Забезпечте належну організацію робочого місця програміста, дотримуючись норм безпеки техніки та вимог санітарно-гігієнічного законодавства.

Перед початком роботи переконайтеся, що приміщення відповідає вимогам охорони праці та забезпечує достатній рівень освітлення, вентиляції та температури.

Використовуйте тільки належне функціональне обладнання та комп'ютерну техніку. Перед початком роботи перевірте їх стан та відповідність вимогам безпеки.

Перед початком роботи з обладнанням, переконайтеся, що воно заземлене і відключене від електромережі.

Забезпечте наявність усіх засобів індивідуального захисту (захисні окуляри, маски, відбивні екрани тощо) та вимагайте їх використання від усіх, хто працює.

Дотримуйтеся правила особистої гігієни: мийте руки перед роботою та після, не їжте та не пийте на робочому місці.

Регулярно проводите технічне обслуговування та профільне обладнання, щоб забезпечити його безперебійну роботу та уникнути конфлікту аварійного стану.

Ведіть облікову документацію з охорони праці, включаючи інструкції з використання обладнання, належні позначення електричних кабелів та пристроїв, а також перелік засобів індивідуального захисту, які використовують під час роботи із інформаційною системою.

Передбачте навчання персоналу з питань охорони праці та забезпечення їх вищого рівня знань і навичок у цій галузі.

Надавайте регулярну медичну допомогу та профілактичні огляди для працівників, які займаються розробкою інтелектуальної системи планування витрат кормів на виробництво молока на території громади, з наданням попередження можливих впливів небезпечних чинників на їх здоров'я.

## **ВИСНОВКИ І ПРОПОЗИЦІЇ**

Забезпечення ефективного та оптимального годування тварин є однією з головних задач фермерів та господарств населення, оскільки від цього залежить якість та кількість продукції, а також здоров'я тварин. У зв'язку з цим, розробка та використання інтелектуальних інформаційних систем планування витрат кормів для виробництва молока є актуальною задачею сучасних громад, на території яких наявні господарства.

Для планування витрат кормів на виробництво молока у заданій території громади можна використовувати різноманітні методи та підходи, включаючи використання формул для розрахунку раціонів тварин та спеціалізованих програмних продуктів з інтелектуальними методами. Розумне та ефективне планування витрат кормів є важливим елементом успішного виробництва молока та забезпечення доходів для господарств.

На сьогодні існує велика кількість інтелектуальних інформаційних систем (ІІС) планування витрат кормів у тваринництві, які допомагають підвищити продуктивність тварин та ефективність виробництва молока. Зокрема, до них належить система «Cow-Watch розроблена в Німеччині, систему «DairyComp» розроблена в США, інтелектуальна система "Smartbow" розроблена компанією "Smartbow GmbH", інтелектуальна система планування витрат кормів відноситься «DairyPlan C21» розроблена компанією «UNIFORM-Agri». На підставі проведеного аналізу можна сказати, що існує потреба у розробці інтелектуальної системи планування витрат кормів для виробництва молока на території громади, що базується на використанні сучасних технологій.

Головною метою нашого проекту є зменшення витрат на корми та підвищення ефективності виробництва молока на території громади. Інтелектуальна система планування витрат кормів допоможе фермерам і господарствам уникнути переплати за корми, підвищити якість молока та збільшити загальний прибуток від виробництва.

Нами виконано математичний опис задачі проекту та вибір методу її розв'язання. Оптимізаційна задача може бути вирішена з використанням методів машинного навчання, зокрема лінійної та квадратичної програмування, а також методів градієнтного спуску та навчання з підсиленням.

Використаний метод планування витрат кормів для виробництва молока на території громади передбачає врахування ризиків проектного середовища та реалізовується на трьох етапах (рис. 2.1). На етапі 1 виконується оцінювання природно-кліматичних ризиків та прогнозування мінливих тривалостей періодів виробництва кормів. Нами подано графічне представлення визначення тривалості періодів виробництва кормів на території громади.

Етап 2 передбачає прогнозування потреби у обсягах кормів та площах полів для їх вирощування із врахуванням природно-кліматичних ризиків. На етапі 3 виконується обґрунтування реакцій на предметні ризики проектів створення систем кормозабезпечення. Зокрема, передбачається створення резервів або закупівель на ринку к-х видів кормів для молочного стаду, які будуть вироблятися або використовуватися у системі кормозабезпечення.

Для реалізації проекту, включаючи завдання створення програмного продукту, який є складовою інтелектуальної інформаційної системи для планування витрат кормів для виробництва молока на території громади з віконним додатком для ПК, ми обрали певні засоби, такі як Python 3.11, PyQT5, Matplotlib та Spyder4. Для моделювання майбутньої інтелектуальної інформаційної системи ми використали Diagrams.net.

Для створення моделі варіантів використання інтелектуальної системи використовували уніфіковану мову моделювання UML. На цій мові ми побудували структурну схему варіантів використання інтелектуальної інформаційної системи. Ця схема містить дві групи об'єктів, які стосуються перевірки алгоритму та планування виконання.

Програмний продукт інтелектуальної інформаційної системи планування витрат кормів для виробництва молока на території громади містить дві складові: графічний інтерфейс користувача та функціональний блок.

Структурну схему класів цієї інтелектуальної інформаційної системи можна побачити на рис. 3.2. Графічний інтерфейс користувача розроблений для зручності використання і представлений у вигляді вікна. Це окремим етапом виконання планування витрат кормів для виробництва молока на території громади або тестування алгоритмів.

Модель послідовності використання інтелектуальної інформаційної системи планування витрат кормів для виробництва молока на території громади складається з двох режимів – тестування та планування. Режим планування розділятися на два процеси – планування витрат кормів для виробництва молока на території громади та планування ризиків із реакціями на них. Таким чином, користувач може виконувати один із наступних процесів у будь-який момент часу – алгоритм тестування, планування витрат кормів для виробництва молока на території громади та планування ризиків із реакціями на них.

Нами здійснено розробку та побудову моделі діяльності інтелектуальної інформаційної системи планування витрат кормів для виробництва молока на території громади (рис. 3.4).

Для проектування вікна користувача інтелектуальної системи планування витрат кормів на виробництво молока на території громади, необхідно врахувати різноманітні параметри, які впливають на результати роботи системи. Запропонований у роботі прототип діалогового вікна для користувачів інтелектуальної системи планування витрат кормів на виробництво молока на території громади подано на рис. 4.1, де відображено відповідні блоки. Запропонований у роботі прототип діалогового вікна для користувачів інтелектуальної системи планування витрат кормів на виробництво молока на території громади подано на рис. 4.1, де відображено відповідні блоки.

Нами здійснена розробка модуля для створення діалового вікна користувача. Створений код (рис. 4.5) містить опис користувальницького інтерфейсу (UI) для застосунку головного вікна, створеного з використанням PyQt5. У методі setupUi забезпечується настройка віджетів, таких як QLabel, QPushButton та QTextEdit. Задається розмір вікна та розташування віджетів на цьому вікні.

Нами створено модуль для виконання планування витрат кормів на виробництво молока на території громади. У кінцевому результаті планування будуються графіки витрат на виробництво, придбання та виробництво + придбання запасу сіна за допомогою функції plot() з matplotlib.pyplot. У графіки витрат додаються описи та легенда за допомогою plt функції.

Запропоновану інтелектуальну систему планування витрат кормів для виробництва молока на території громади використовували для громади, яка має структуру поголів'я молочного стада, що представлено у робочому вікні користувача на рис. 4.11.

Попри представлення результатів планування потреби у кормах та площах для їх вирощування у розрізі окремих видів кормів, запропонована інформаційна система забезпечує визначення потреби у резерві та візуалізацію цієї потреби (рис. 4.12).

Також на підставі отриманих даних виконується розрахунок показників ризику створення резерву площ полів для вирощування окремих видів кормів. Приклад графіка резерву площі полів під багаторічні трави на сіно подано на рис. 4.13.

У роботі були розроблені заходи для забезпечення безпеки праці програмістів, які працюють над створенням інтелектуальної інформаційної системи планування використання технічного оснащення сільськогосподарського підприємства, що призведе до покращення умов праці.

#### **СПИСОК ВИКОРИСТАНИХ ДЖЕРЕЛ**

1. Боярчук О.В. Ціннісно-орієнтоване управління ризиками проектів із мінливим середовищем (на прикладі створення кооперативів кормозабезпечення) [Текст] : дис. ... канд. техн. наук : 05.13.22; Львівський державний університет безпеки життєдіяльності, Львів, 2019. 220 с.

2. Вовк С.Г., Жубрид М.Д., Цабак Н.І. Аспекти застосування систем підтримки прийняття рішень в управлінні сільгосппідприємством. Вісник Львівського державного аграрного університету: економіка АПК. 2007. № 14. С. 198-201.

3. Єрмаков О.Ю. Організація сільськогосподарського виробництва. Навч. мет. посібник. Друге видання, доп. і переробл. К.: НАУ, 2007. 266с.

4. Ільчук М.М., Зрібняк Л.Я. та ін. Організація і планування сільськогосподарського виробництва. Підручник для студентів вищих аграрних закладів освіти ІІІ-ІV рівнів акредитації. За ред. М.М. Ільчука. К.: 2008. 757 с.

5. Інтелектуальні системи для тваринництва. [Електронний ресурс] – Режим доступу до ресурсу: [https://www.mdpi.com/2076-3417](https://www.mdpi.com/2076-3417/9/22/4828/htm) (дата звернення: 18.01.2023)

6. Нелеп В. М. Планування на аграрному підприємстві / В. М. Нелеп // Підручник. – 2-ге вид., перероб. та доп. К.: КНЕУ, 2004. 495 с.

7. Огляд розумного землеробства. [Електронний ресурс] – Режим доступу до ресурсу: [https://www.mdpi.com/2076](https://www.mdpi.com/2076-3417/8/9/1434/htm) (дата звернення: 10.03.2023)

8. Програмування числових методів мовою Python : підруч. / А. В. Анісімов, А. Ю. Дорошенко, С. Д. Погорілий, Я. Ю. Дорогий ; за ред. А. В. Анісімова. К. : Видавничо-поліграфічний центр «Київський університет», 2014. 640 с.

9. Прохоренок Н.А. Python 3 и PyQt. Разработка приложений. СПб.: БХВ-Петербург, 2012. 704 с.

10. Розробка експертної системи. [Електронний ресурс] – Режим доступу до ресурсу: https[https://www.ncbi.nlm.nih.gov](https://www.ncbi.nlm.nih.gov/pmc/articles/PMC6562644/) (дата звернення: 24.03.2023)

11. [Рудинець М.В.](http://www.irbis-nbuv.gov.ua/cgi-bin/irbis_nbuv/cgiirbis_64.exe?Z21ID=&I21DBN=EC&P21DBN=EC&S21STN=1&S21REF=10&S21FMT=fullwebr&C21COM=S&S21CNR=20&S21P01=0&S21P02=0&S21P03=A=&S21COLORTERMS=1&S21STR=%D0%A0%D1%83%D0%B4%D0%B8%D0%BD%D0%B5%D1%86%D1%8C%20%D0%9C$) Управління роботами в інтегрованих проектах з технологічним ризиком (стосовно виробництва, заготівлі та переробки молока) [Текст] : дис. ... канд. техн. наук : 05.13.; Луц. нац. техн. ун-т. - Луцьк, 2010. 225с.

12. Сидорчук О. В., Тригуба А. М., Сидорчук Л. Л. Інженерія кооперованого виробництва молочної продукції : системно-проектні основи. Ніжин : Видавець ПП Лисенко М. М., 2016. 352 с.

13. Чаплінський Ю.П. Мобільні інформаційні системи підтримки прийняття рішень. Наукова-технічна інформація. № 1. 2003. С. 22-26.

14. Шаманська О.І. Застосування інформаційних систем та технологій як пріоритетного напряму ефективного функціонування та розвитку дорадчої діяльності в Україні. Ефективна економіка. 2015. № 4.

15. Adegoke, J. O., Adejumo, I. O., & Oke, M. O. (2019). Development of an expert system for ruminant nutrition: a review. Journal of Agricultural Informatics, 10(3), 31-39. doi: 10.17700/jai.2019.10.3.424

16. Al-Hamed, M. S., Al-Shammari, E. T., Al-Duais, M. A., Al-Mukhaini, M. S., & Al-Khafaji, Z. K. (2020). Development of a decision support system for feed formulation in dairy cattle. International Journal of Advanced Science and Technology, 29(6), 312-321. doi: 10.35622/ijast.2020.29.06.029

17. Application of Artificial Intelligence for Feed Management in Dairy Farms. [Електронний ресурс] – Режим доступу до ресурсу: <https://www.ncbi.nlm.nih.gov/pmc/articles/PMC7128009/>

18. Arias, R., & Rojas, J. (2019). Development of a decision support system for the formulation of rations for dairy cattle. Agrociencia, 53(7), 1089-1102. doi: 10.29262/ram.v53i7.693

19. DairyCOMP 305: [Електронний ресурс] – Режим доступу до ресурсу: <https://www.valleyagservice.com/dairycomp-305.html>

20. DHI-Provo: [Електронний ресурс] – Режим доступу до ресурсу: <https://www.dhiprovo.com/products/provo-feed-management/>

21. Dong, G., Wang, S., Xie, B., & Zou, C. (2015). Application of intelligent systems in livestock farming: a review. Journal of Animal Science and Biotechnology, 6(1), 15. doi: 10.1186/s40104-015-0011-2

22. FeedWatch: [Електронний ресурс] – Режим доступу до ресурсу: <https://www.feedwatch.com/>

23. Fuentes S., Gonzalez Viejo C., Cullen B., Tongson E., Chauhan Surinder S. and Dunshea Frank R. Artificial Intelligence Applied to a Robotic Dairy Farm to Model Milk Productivity and Quality based on Cow Data and Daily Environmental Parameters. Sensors 2020, 20, 2975. P. 2-11. doi:10.3390/s20102975

24. Intelligent Decision Support System for Dairy Farm Management. [Електронний ресурс] – Режим доступу до ресурсу: https://www.researchgate.net/publication/328739047 Intelligent Decision Support [System\\_for\\_Dairy\\_Farm\\_Management](https://www.researchgate.net/publication/328739047_Intelligent_Decision_Support_System_for_Dairy_Farm_Management). (дата звернення: 20.03.2023)

25. Jun Bao, Qiuju Xie. Artificial intelligence in animal farming: A systematic literature review. [Journal of Cleaner Production.](https://www.sciencedirect.com/journal/journal-of-cleaner-production) [Volume 331,](https://www.sciencedirect.com/journal/journal-of-cleaner-production/vol/331/suppl/C) 2022, 129956.<https://doi.org/10.1016/j.jclepro.2021.129956>

26. Kajuna, S. F., Ruhembe, C. C., & Mwakaje, A. G. (2018). Optimization of Feed Ration using Linear Programming: A Case Study of Small holder Dairy Farmers in Tanzania. International Journal of Agricultural and Biological Engineering, 11(2), 16-25. doi: 10.25165/j.ijabe.20181102.2677

27. Malik, S., Suman, S., & Singh, Y. (2021). Artificial intelligence and machine learning techniques in livestock feed and nutrition: a review. Computers and Electronics in Agriculture, 188, 106461. doi: 10.1016/j.compag.2021.106461

28. Matplotlib [Електронний ресурс] – Режим доступу до ресурсу: [https://matplotlib.org/.](https://matplotlib.org/) (дата звернення: 20.01.2022)

29. Michael L. Pinedo. Scheduling: Theory, Algorithms, and Systems. New York : Springer, 2008. 662 p.

30. Moro, M., & Rosati, A. (2014). Optimization of dairy cattle feed formulation: a review. Italian Journal of Animal Science, 13(4), 3209. doi: 10.4081/ijas.2014.3209

31. Msinde, G. N., Tarimo, A. K. P. R., & Wilson, R. T. (2017). Development of a computerized decision support system for feeding dairy cows using locally available feed resources in smallholder farms in Tanzania. Journal of Agricultural Informatics, 8(4), 17-28. doi: 10.17700/jai.2017.8.4.406

32. Mutlag, A.A.; Ghani, M.K.A.; Arunkumar, N.A.; Mohamed, M.A.; Mohd, O. Enabling technologies for fog computing in healthcare IoT sys. Future Gener. Comput. Syst. 2019, 90, 62–78.

33. Pandian, B. J., & Anandharamakrishnan, C. (2015). An intelligent decision support system for dairy cattle feed formulation using adaptive neuro-fuzzy inference system. Computers and Electronics in Agriculture, 113, 130-140. doi: 10.1016/j.compag.2015.02.004

34. Precision Dairy Farming: A Review of Applications and Benefits. [Електронний ресурс] – Режим доступу до ресурсу: <https://www.ncbi.nlm.nih.gov/pmc/articles/PMC6562651/>

35. Python (programming language) [Електронний ресурс]. Режим доступу: <https://bitly.su/paHJe>. (дата звернення: 28.01.2023)

36. Python [Електронний ресурс] – Режим доступу до ресурсу: [https://www.python.org/.](https://www.python.org/) (дата звернення: 12.02.2023)

37. Saravanan, R., & Shanthi, M. (2021). An optimized decision support system for dairy feed formulation using linear programming. International Journal of Dairy Technology, 74(1), 125-134. doi: 10.1111/1471-0307.12810

38. TDMI: [Електронний ресурс] – Режим доступу до ресурсу: [http://www.dairyinfo.gc.ca/eng/dairy-production/feeding-and](http://www.dairyinfo.gc.ca/eng/dairy-production/feeding-and-nutrition/tmdi/?id=1323588408695)[nutrition/tmdi/?id=1323588408695](http://www.dairyinfo.gc.ca/eng/dairy-production/feeding-and-nutrition/tmdi/?id=1323588408695) 

39. The IDEF Process Modeling Methodology [Електронний ресурс] – режим доступу: [https://bitly.su/RzJlXk 12](https://bitly.su/RzJlXk%2012)

40. TMR Tracker: [Електронний ресурс] – Режим доступу до ресурсу: <https://www.tmrmix.com/>

41. Tutorialspoint / Python [Електронний ресурс]. Режим доступу: <http://www.tutorialspoint.com/python/>

# **Додатки**

#### **Додаток А**

#### **Фрагмент програмного коду інтелектуальної інформаційної системи**

```
import sys 
import encodings 
# Імпорт наш інтерфейс
from pylab import * 
from program import * 
from PyQt5 import QtCore, QtGui, QtWidgets 
from PyQt5.QtCore import QObject, pyqtSlot 
import re 
class MyWin(QtWidgets.QMainWindow): 
    def __init (self, parent=None):
        QtWidgets.QWidget. init (self, parent)
        self.ui = Ui MainWindow()
         self.ui.setupUi(self) 
         # Тут прописуються дії натиснення на кнопку
         self.ui.pushButton.clicked.connect(self.DomainCheck) 
        self.ui.pushButton 2.clicked.connect(self.DomainCheck 1)
     # Пока пустая функция которая выполняется
     # при нажатии на кнопку
     def DomainCheck(self): 
         # зчитати кількість поголівя корів
         nk4 = self.ui.textEdit.toPlainText( ) 
         if nk4=="": nk4=0 
         nk5 = self.ui.textEdit_2.toPlainText( ) 
         if nk5=="": nk5=0 
         nk6 = self.ui.textEdit_3.toPlainText( ) 
         if nk6=="": nk6=0 
         nk7 = self.ui.textEdit_4.toPlainText( ) 
         if nk7=="": nk7=0 
        nk8 = self.ui.textEdit 5.toPlainText()
         if nk8=="": nk8=0 
        nk9 = self.ui.textEdit 6.toPlainText()
         if nk9=="": nk9=0 
         #характеристики розподілів потреби у сіні для однієї корови 4000-9000 
л/рік
        #mu - матем. спод, sigma - середньоквадр. відх., mi= мінімальне знач.,
ma - максимал. значення 
         simu4=3.75; sisigma4=0.25; simi4=3.22; sima4=4.39; 
         simu5=4.13; sisigma5=0.30; simi5=3.52; sima5=4.79; 
         simu6=4.39; sisigma6=0.30; simi6=3.66; sima6=5.11; 
         simu7=4.77; sisigma7=0.38; simi7=3.98; sima7=5.52; 
         simu8=5.26; sisigma8=0.39; simi8=4.34; sima8=6.02; 
         simu9=5.33; sisigma9=0.39; simi9=4.42; sima9=6.27; 
         import numpy as np 
         from scipy.stats import truncnorm 
        def get truncated normal(mean, sd, low, upp):
```
```
 return truncnorm( 
                (low - mean) / sd, (upp - mean) / sd, loc=mean, scale=sd)
          # генерування характеристик розподілів потреби у сіні для однієї корови
        Si4 = get truncated normal(mean=simu4, sd=sisigma4, low=simi4,upp=sima4) 
        Si5 = get truncated normal(mean=simu5, sd=sisigma5, low=simi5,
upp=sima5) 
        Si6 = get truncated normal(mean=simu6, sd=sisigma6, low=simi6,
upp=sima6) 
        Si7 = get truncated normal(mean=simu7, sd=sisigma7, low=simi7,upp=sima7) 
        Si8 = get truncated normal(mean=simu8, sd=sisigma8, low=simi8,upp=sima8) 
        Si9 = get truncated normal(mean=simu9, sd=sisigma9, low=simi9,upp=sima9) 
          # розрахунок резерву окремих видів кормів
         import matplotlib.pyplot as plt 
        Rsi =((np.max(mr[0])-msi)/msi*100) # максимальний резерв сіна, %
        Rsy = ((np.max(mr[1])-msy)/msy*100) # максимальний резерв силосу, \frac{1}{6}Rsn = (\text{np.max}(mr[2]) -msn)/msn*100) # максимальний резерв сінажу, \frac{1}{6}Rbu =((np.max(mr[3])-mbu)/mbu*100) # максимальний резерв буряків, \frac{1}{6}Rko =((np.max(mr[4])-mko)/mko*100) # максимальний резерв концкормів, \frac{1}{6}Rzk = (np.max(mr[5]) - mzk) / mzk*100) # максимальний резерв зелених кормів,
\approx #____________Визначення резерву сіна_______________
        \overline{d \times 0} = 1
         rvsi =( np.max(mr[0])- msi )/Rsi #обсяг корму у 1% резерву
         x_mrvsi=np.arange(0, Rsi, dx0) # Масив значень по оси абсцис.
        y<sup>-</sup>mrvsi = x mrvsi * rvsi * 165 # вартість виробництва резерву кормів
        \overline{y1} mrvsi = (Rsi - x mrvsi) * rvsi * 220 # вартість закупівлі нестачі
резерву кормів
         y2_mrvsi = y_mrvsi + y1_mrvsi # сумарна вартість резерву кормів
         #print(rvsi) 
          #print(x_mrvsi) 
          #print(x_mrvsi) 
          #print(np.argmin(y2_mrvsi)) 
          #print(np.max(mr[0])- msi) 
        vsi = round ((np.max(mr[0])- msi), 2)
        self.ui.textEdit 45.append(str(vsi))
         # Plot both 
         fig = plt.figure () 
        plot(x mrvsi,y mrvsi,'r-', label = u'- вартість виробництва резерву')
        plot(x mrvsi, y1 mrvsi, 'b-', label = u'- вартість закупівлі нестачі
резерву')
        plot(x mrvsi, y2 mrvsi, 'y-', label = u'- сумарні витрати')
         plt.grid(True) 
         plt.xlabel(u'Резерв, % --->') 
         plt.ylabel(u'Витрати, грн --->') 
         plt.title(u'Обгрунтування резерву сіна')
        plt.legend(bbox to anchor=(1,1), loc="upper right") # легенда для
всього рисун
```
73

```
культури
         rMSiu = Siu.rvs(kz); rMSyu = Syu.rvs(kz); rMSnu = Snu.rvs(kz); 
        rMBuu = Buu.rvs(kz); rMKou = Kou.rvs(kz); rMZku = Zku.rvs(kz);rmp1 = [[0 for x in range ( kz )] for y in range ( 6 )] for rj1 in range ( kz ): # формування масиву потреби у резервних площах
             rmp1[0][rj1] = round ( vsi/(rMsiu[rj1] * kksi), 2 )rmp1[1][rj1] = round ( vsy/(rMSyu[rj1] * kksy), 2 )
             rmp1[2][rj1] = round ( vsn/(rMSnu[rj1] * kksn), 2 )rmp1[3][rj1] = round ( vbu/(rMBuu[rj1] * kkbu), 2 )
             rmp1[4][rj1] = round ( vko/(rMKou[rj1] * kkko), 2 )rmp1[5][rj1] = round ( vzk/(rMZku[rj1] * kkzk), 2 )def DomainCheck 1(self):
         self.ui.textEdit.setText(None) 
        self.ui.textEdit 2.setText(None)
        self.ui.textEdit<sup>7</sup>3.setText(None)
        self.ui.textEdit<sup>4</sup>.setText(None)
        self.ui.textEdit 5.setText(None)
        self.ui.textEdit 6.setText(None)
        self.ui.textEdit<sup>7</sup>.setText(None)
        self.ui.textEdit<sup>-8</sup>.setText(None)
        self.ui.textEdit<sup>-9</sup>.setText(None)
        self.ui.textEdit<sup>-10</sup>.setText(None)
if name == "main ":
    app = QtWidgets .QApplication(sys.argv)myapp = MyWin()
```

```
 myapp.show() 
 sys.exit(app.exec_())
```